# Autonomous Trading and Investing

Interactive Qualifying Project Report

Jason Howell Walter McIntyre Vinnie McMahon 5/26/2013

# Contents

| Abstract                                                                                                    | 5  |
|----------------------------------------------------------------------------------------------------|----|
| Introduction                                                                                                    | 6  |
| The Importance of Investing and Saving                                                                             | 6  |
| Investing in the Modern Day                                                                                        | 6  |
| Background                                                                                                    | 7  |
| Characteristics of Different Trading Styles                                                                        | 7  |
| Trading Markets                                                                                                    | 8  |
| The News                                                                                                    | 9  |
| Understanding Monetary Policy                                                                                      | 9  |
| Intermarket Analysis                                                                                               | 11 |
| Sectors in the Stock Market                                                                                        | 13 |
| Industry Groups                                                                                                    | 15 |
| Sector Rotation                                                                                                    | 15 |
| Stock Market Indices                                                                                               | 17 |
| Trading System Development                                                                                         | 18 |
| Manual and Automated Trading Styles                                                                                | 18 |
| Basic Strategy Techniques                                                                                          | 19 |
| Advanced Strategy Techniques                                                                                       | 20 |
| Expectancy and Profitability                                                                                       | 20 |
| Position Sizing                                                                                                    | 21 |
| Exploiting the Majority                                                                                            | 21 |
| Entry and Exit Rules                                                                                               | 22 |
| Trading Indicators                                                                                                 | 23 |
| Support and Resistance                                                                                             | 23 |
| Trend Lines                                                                                                    | 24 |
| Moving Averages                                                                                                    | 24 |
| The multiplier (weight) allows it so that more recent data is taken to be more important than                      | •  |
| data. In Figure 10, the differences between simple and exponential moving average can be so visually. <sup>9</sup> |    |
| Bollinger Bands                                                                                                    |    |
| Average True Range                                                                                                 |    |
|                                                                                                    |    |

| Precision Trading System                                  | 27 |
|-----------------------------------------------------------|----|
| Chandelier Exit                                           | 28 |
| Yo-Yo Exit                                                | 28 |
| Modified Parabolic Exit                                   | 29 |
| Stock Screening                                           | 30 |
| Back-Testing and Optimization                             | 32 |
| Methodology                                               | 33 |
| Jason Howell's Trading Strategy                           | 33 |
| Problems with Two Line EMA System and Attempted Solutions | 34 |
| Entry Rules                                               | 34 |
| Exit Rules                                                | 36 |
| Position Sizing                                           | 37 |
| Ben McIntyre's PTS Strategies                             | 38 |
| PTSmulti Objectives                                       | 39 |
| PTSrocket Objectives                                      | 42 |
| PTStrending Objectives                                    | 45 |
| System Part 3: by Vinnie McMahon                          | 47 |
| Exit Types: Which is best suited for stocks?              | 52 |
| Results                                                   | 54 |
| Results of Jason Howell's Strategy                        | 54 |
| Results of Vinnie McMahon's Strategy                      | 57 |
| Results of Ben McIntyre's PTS Strategies                  | 60 |
| Expectancy, Expectunity, and System Quality               | 60 |
| Optimization Results                                      | 61 |
| Strategy Performance Reports                              | 64 |
| Performance Charts                                        | 65 |
| PTSrocket Performance Chart                               | 68 |
| Walk-Forward Analysis                                     | 70 |
| Conclusion and Future Work                                | 73 |
| Jason Howell's EMA Strategy                               | 73 |
| Vince McMahon's System                                    | 73 |
| Ben McIntyre's PTS Strategies                             | 74 |

| References               | 74 |
|--------------------------|----|
| Appendix A: Jason's Code | 76 |
| Appendix B: Ben's Code   | 82 |
| PTSmulti code            | 82 |
| PTStrending Code         | 84 |
| PTSrocket Code           | 87 |

# **Abstract**

Trading is a course of action that was created thousands of years ago as a means to survive.

Modern day trading now relates to investing into companies and is now much more extensive.

Computers have allowed nearly instant trading from across the world so that the trader can make profit from their home. Computers also allow completely autonomous trading that a person can just watch make profit while they do other things throughout their day. Throughout this paper, a lot of different trading techniques and strategies are addressed including Lebau's exits, PTS strategies, and more.

# Introduction

# The Importance of Investing and Saving

People invest for so many different reasons. Some do it for enjoyment, some do it for a living, and many others do it with the future in mind. So many things in life are investments and often aren't realized to be. For example, going to college is an investment in oneself. Students pay for education and knowledge with the hope of getting much more than they paid initially from a future job. The cars that we drive are investments (normally quite poor ones) and so are the homes we live in. Investing is vital to being successful in life, and the people who realize this take investing a step further.

Someday we all want to retire, unless we really love our jobs! The only way to retire is if there is still income, or if a sufficient amount of money has been saved over the years with retirement in mind. By investing in things such as a 401k, income can still be had after retiring. Parents who want to ease the burden of paying a college loan will invest and save years in advance to prepare for the expensive schools that their children may someday attend. Investing and saving is also extremely important when it comes to being ready for the unexpected. When your car blows its engine or when you have a sudden illness, having extra money saved could be the difference between hitting a speed bump and driving off a financial cliff. Investing and saving is incredibly important for both the present and especially for the future.

## **Investing in the Modern Day**

In the past people would just throw their money into a savings account and watch the dismal interest rates add to their investment very, very slowly. Nowadays, in modern America, the options are plentiful when it comes to investing. The stock, currency, options, and futures

markets are easily accessible and have more volume than ever before with the average

American being able to participate in trading of all kinds. Accounts like IRAs, Roth IRAs, and

401k's are broadening the options available when preparing for retirement. The major

difference in the modern United States compared to the past is that people are now taking

more control over their investing and saving. Instead of paying others to work with their money

and gain only a small amount, many are taking matters into their own hands because they

believe they can succeed in investing themselves.

Investing has become increasingly more accessible with the computer age and the internet. People no longer have to pay giant commissions to trade stocks because competition between brokers such as Scottrade, E-trade, and Fidelity has significantly driven down trading costs. People that want to learn investing can now learn massive amounts of information and strategy online (while treading carefully of course) and then implement it by using one of many trading platforms such as Tradestation. Computer code has even made some types of trading automated. Intelligent investors can work a day job and have their automated system trade for them while they're at work, making investing nearly hands free. With advancements in technology, investing has become an important part in the lives of many people around the world.

# **Background**

# **Characteristics of Different Trading Styles**

There are many different trading styles which suit the many different types of people who trade. Trading can be mentally difficult, so not everybody can adapt to each style of

often rent real estate that is close in proximity to the exchange's servers, particularly the New York Stock Exchange (NYSE). The length of the wires to the main servers are actually very important in this type of trading because flash traders buy very large amounts of shares and sell them after a very small change in price to make profit. A scalper, who makes trades in a matter of minutes, tries to play the "noise" in the stock market and will also buy and sell in large volume to overcome the price of commission. Day traders will play the market while it's open but will never hold a position overnight in fear of what the next day's open may bring. The advantage of this type of trading is that the traders can sleep at night knowing that they don't have any open positions. Swing traders may hold positions for a few days or a few weeks.

There are intermediate-term and long-term position traders who generally buy and hold stocks. They do this because they believe that the firm in which they are investing is on the rise (or on the downfall if they are shorting). This type of investing can be mind-wracking for most people because they could see the stock prices drop for a few days or even a few weeks at a time. Their capital will also be tied up for longer and be at more risk due to market exposure. The main advantage of this type of trading is that traders trade far less, which means they don't rack up commission costs and they don't spend their entire day in the market. This is convenient for those who work full time and aren't available when the market is open.

# **Trading Markets**

When developing a system, a trader must decide which market they will be trading in.

There are many options, such as stocks, bonds, currency, options, mutual funds, and ETFs, and they all have their own properties that require trading systems tailored towards them. Taxes

and regulations must always be considered; stock trading is extremely regulated and tax-heavy, but trading currency pairs has less restrictions and complications such as commission costs.

Some of the taxes involved in trading stocks can be avoided if an investor convinces the IRS that he or she is in fact a "trader," which is a step up from just being considered an "investor."

#### The News

The importance of the news cannot be underestimated when it comes to trading. TV channels such as CNN have stock-related news throughout the day. Many websites, such as Bloomberg and Yahoo Finance also provide up to date market news. When things like quarterly reports are released they can have a huge impact on a company's stock value. If the profits are less than expected, one can expect the value of the company's shares to drop. Conversely, if a company's profits exceed expectations, people could start buying like crazy and drive prices up.

National and global events can also have an enormous impact on the currency market. The recent crisis in Europe has been negatively affecting markets all over the world. Due to the possibility of countries of the European Union leaving the Euro, some people are hesitant to invest amid fear that a chain reaction could occur, causing the global economy to go into disarray. Terrible events, such as the 9/11 terrorist attacks or the Fukishima nuclear disaster, can also sway the economy greatly. If traders do not stay up to date on the news, they could miss out on an opportunity or lose a large amount of money.

# **Understanding Monetary Policy**

Capitalist economies are regulated by their central banks, who adjust interest rates in order to sway the economy in what they believe to be the right direction. It is believed that these central banks follow something quite similar to the Taylor Rule, which was coined by John Taylor.

$$I_t = Inf_t^* + r_t^* + a^*(Inf_t - Inf_t^*) + b^*(y_t - y_t^*)$$

- I = Target Federal Funds Rate
- Inf = Rate of inflation (measured by GDP deflator)
- Inf<sub>\*</sub>\* = Desired rate of inflation
- $r_{t}^*$  = Real interest rate consistent with full employment (usually thought to be 2%)
- $y_t = Real GDP$
- $y_t^*$  = Potential real GDP

Another equation that is crucial to understanding monetary policy is the Levy-Kalecki Profits Equation, which provides relationships between government deficit, private sector balance, current account balance, and the unemployment rate. The equation can be used in the following form:

Gross Profits (after taxes) = Investment Spending + [Consumption Out of Profits - Saving Out of Wages] + [Gov't Spending – Gov't Tax Revenue] + [Exports - Imports].

In a more understandable form, the Levy-Kalecki equation can be viewed as:

Private Sector Balance + Government Sector Balance = Current Account Balance.

This equation explains why the U.S. Government usually carries a deficit. If the government sector has a surplus, and the current account balance is negative, then the private sector would have a deficit, which is highly detrimental to the economy and actually causes deflation.

The Levy-Kalecki Profits Equation also provides a relationship between the unemployment rate and the private sector balance. The unemployment rate decreases as the private sector enters a deficit, however the private sector gains debt which can lead to future economic instability. In addition, the Levy-Kalecki equation relates the dollar to the government deficit; as the deficit becomes larger the value of the dollar falls. The Levy-Kalecki Profits Equation helps give a basic understanding of the relationships between the private and government sectors, as well as the unemployment rate.

Aggregate demand is a highly important concept when it comes to understanding the state of a country's economy. The Gross Domestic Product is an indicator of the strength of an economy. The equation is as follows: Y = C + G + I + [X - M]. Y is the Nominal GDP. C is the consumer expenditure and G

is the government expenditure, and I is both fixed investments and inventory investments. [X-M] is net exports, or exports - imports. This is a very basic view of the way GDP is calculated.

# **Intermarket Analysis**

Intermarket analysis is the study of the relationships between all of the market segments, including stocks, bonds, commodities, and currencies. Generally, these are the common relationships:

 Commodities and U.S. dollar: trend in opposite direction. Figure 1 shows the USD increasing while commodity prices trend in nearly the exact opposite direction.<sup>1</sup>

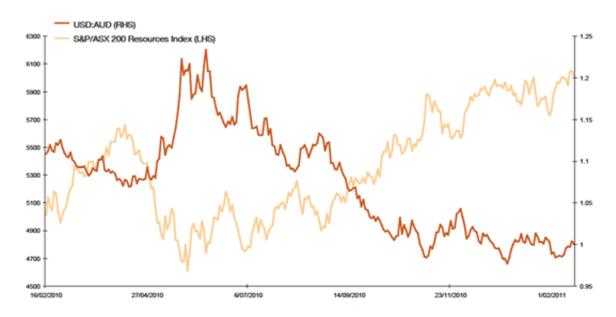

Figure 1: Commodities trend against U.S. dollar trend

• Commodities and bonds: trend in opposite direction as seen in Figure 2.<sup>2</sup>

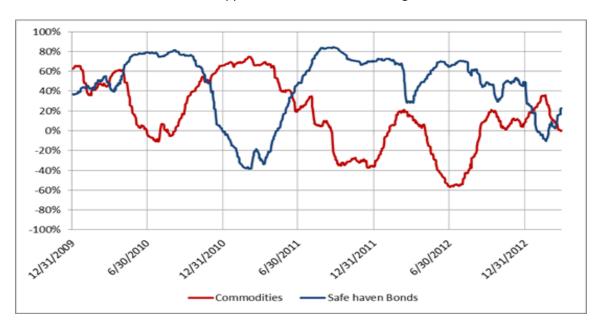

Figure 2: Commodities and bond trends over 3 years.

• Stock prices and bond prices: trend in same direction as seen in Figure 3.

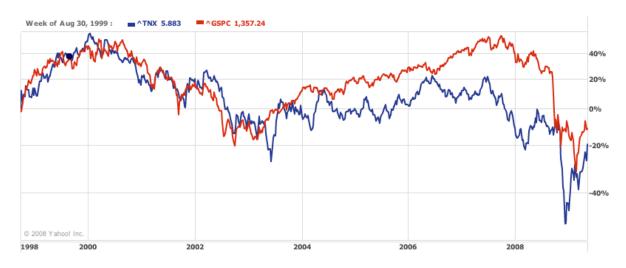

Figure 3: Stock and bond prices over 12 years

The U.S. Dollar index and the Reuters Commodities Index trend in the opposite direction 90% of the time.<sup>3</sup> A lower value of the dollar is good for commodities because when the U.S. dollar is lower it entices other countries to purchase American goods, therefore boosting exports. Higher demand for

American commodities means prices will go up. On the contrary, raising commodity prices can be seen as a sign of future inflation. The Federal Reserve counters this by raising interest rates, and as a counter effect bonds prices will drop.

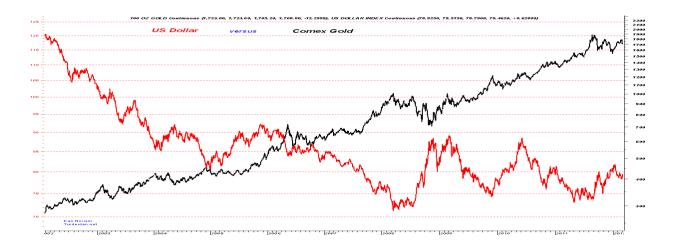

Figure 4: U.S. dollar and gold over 10 years

There is a strong negative relationship between the U.S. dollar and gold prices as seen in Figure 4.<sup>4</sup> When people see that the economy is weak or struggling, they buy precious metals, such as gold, that won't lose their value when the economy sinks. Oppositely, when the economy is doing well people no longer feel the need to be safe and buy gold, so the demand drops and the prices also drop. The dollar and oil prices are also negatively correlated.

Another interesting correlation between stocks and bonds is the fact that (almost) always the curve for bond prices will peak before stock market. In addition, stocks hit their peak before the commodities do. This means that bonds are an indicator of upcoming changes in the stock market, and stocks are an indicator of upcoming changes in the commodities market.

#### **Sectors in the Stock Market**

The market is made up of 10 main sectors:

- 1. Healthcare (Johnson & Johnson, Pfizer, GlaxoSmithKline)
- 2. Financials (Wells Fargo, JP Morgan Chase, Berkshire Hathaway)
- 3. Oil and Gas (Exxonmobil, Chevron, Royal Dutch Shell)
- 4. Utilities (Southern Co., Duke Energy, National Grid)
- 5. Consumer goods (Coca Cola, Proctor & Gamble, Toyota Motors)
- 6. Technology (Google, Apple, IBM, Microsoft)
- 7. Industrials (General Electric, Raytheon, 3M)
- 8. Telecommunications (AT&T, Verizon, Vodafone)
- 9. Consumer Services (Wal-Mart, Amazon, Home Depot)
- 10. Basic (E.I. DuPont de Nemours, Syngenta, BHP Billiton)

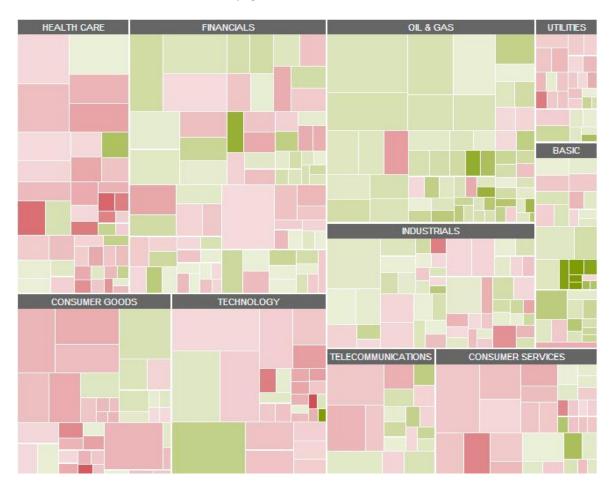

Figure 5: Main sectors of the stock market broken into industries.

All of these sectors are broken up into smaller industry groups, and then individual stocks on the smallest level. Figure 5 shows a map of all of the main sectors and the individual industries current status designated by color. Dark green designates an industry doing well and dark red designates an industry doing poorly. A basic trading strategy is to monitor the sectors, find out which sector is the strongest, find the strongest industry group within that sector, and then buy shares of the strongest stocks in that group. This can also be done the other way around by shorting the weakest stocks of the weakest sector.

# **Industry Groups**

Industry groups and futures can be tied closely. For example, industry groups that are heavily affected by changes in interest rates (utilities, financials) will often rise when bonds prices rise.

Commodity-related stocks will do well when the commodities they are related to are going up in price. For example, a spike in aluminum prices would highly benefit the stock of Alcoa Co, an aluminum producer. A rise in oil prices is good for energy companies such as Shell and Chevron, but since stocks generally lead commodities, an increase in the stocks of Shell would be an indicator of raising oil prices in the near future.

#### **Sector Rotation**

Throughout the economic cycle, big money-moving institutions, such as banks, transfer, or "rotate," their investments to different parts of the market. The amount of money they move can actually change the prices of stocks, bonds, commodities, and other things, so it's a wise decision to follow these large companies and move your money with them.

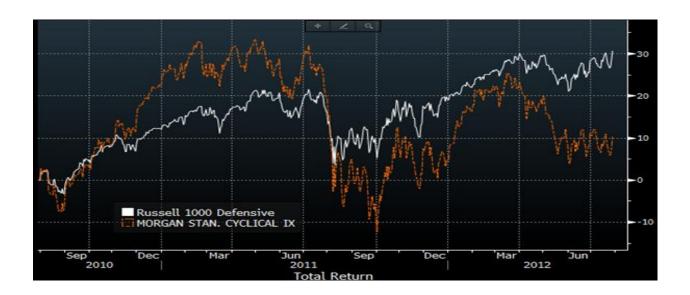

Figure 6: Cyclical and defensive stocks over 2 years

Cyclical stocks and defensive stocks are always battling each other. <sup>6</sup> Cyclical stocks are stocks that fluctuate with the economy. When the economy is doing well, people tend to buy shares in cyclical stocks because they are on the rise. When the economy is weak and bond prices are high, cyclical tend to do poorly and people invest in defensive stocks, such as utilities, because they are hardly affected by changes in the economy. Figure 6 shows that when the economy changes in direction, cyclical and defensive stocks change roles.

The stock market always hits its trough before the economy does; i.e. the economy's status is largely based on how the stock market is doing. The price of oil has historically been the turning point of the economy's cycle; every recession since 1960 has followed a jump in oil prices. When the economy is nearing the end of the "boom" part of its cycle, the Federal Reserve responds to inflationary pressure by increasing interest rates. Next, oil and materials stocks will start to rise more slowly than the rest of the economy, this is a sign that the economy has hit its peak and a downturn is imminent. When utilities and staple-related stocks start doing better, that is a sign that people fear a recession and are investing in things that people need, such as food and electricity, because they are low-risk. Sector rotation is a cycle that goes hand in hand with the economy. Smart investors will exploit the cycle.

#### **Stock Market Indices**

The three main stock market indices are the Dow Jones Industrial Average (DJIA), Standard & Poor's 500 (S & P 500) and the NASDAQ 100. The DJIA started in 1896 and began as an average of the prices of the top 12 companies on the New York Stock Exchange, which at the time were all industrial corporations due to the industrial revolution. Today, the Dow is a price-weighted index, which means that the stocks with higher prices contribute more to the DJIA's value. It also consists of 30 corporations now, and they aren't all industrial.

Since 1946, the S&P 500 has been a market value-weighted index, which means each stock in the index is weighted based on its market value. The S&P 500 is widely known as the index that best represents the stock market as a whole. A committee chooses the top 500 large cap stocks based on factors such as liquidity, market size, and industry, and puts them all in one index.

In 1985, the NASDAQ 100 was created in order to capture the technology stocks that were developing at the time. It, like the S&P 500, is also a market-weighted index, but it differs because it is mainly comprised of technology stocks such as Microsoft, Cisco, and Facebook. Figure 7 show how all three indices trend similarly because they are trying to represent the economy. These are the three most commonly used indices; however there are many more indices available for use by different types of traders.<sup>7</sup>

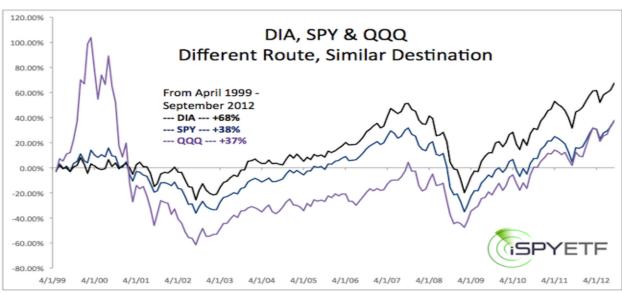

Figure 7: NASDAQ 100, S&P 500, and DJIA replica stocks that show the trend of the economy over 13 years.

# **Trading System Development**

There are trading systems, such as Tradestation, that make it easy to plot a symbol on a chart and conduct a variety of analytics, such as implementing indicators, back testing, and optimization. Most platforms are only used for research and testing, but some like Tradestation are also brokers and can be used to buy and sell financial items while also conducting research, providing live news feeds, a scanner, and a computer language used to develop trading strategies.

Any trading system must have these key components:

- A clearly stated objective
- A market to trade (stocks, bonds, futures, etc.)
- A time period over which trades would occur (minutes, months, years)
- Entry and exit rules
- Position sizing and risk management rules
- System Monitoring techniques
- Asset allocation rules

#### **Manual and Automated Trading Styles**

Manual and automated trading are similar on many levels but also take different personalities to successfully trade. Manual trading is when a human directly offers a trade for a stock in some way.

Automated trading is when a human creates a program that will trade for them. These programs are run through a software trading platform such as Tradestation.

Manual trading takes a personality where the human has to know exactly how the stock will move in the future. News is one major part for the manual trader. If a trader worries or is impatient

when looking at a stock, it can drastically harm his net profit. One well known fact about manual traders is that they must stick to their own rules to get good results.

Automated traders can have various types of personalities. A program that is based on one or more mathematical algorithms will always follow the rules that are programmed into it. The idea of automated trading is that there is some scientific motion that stocks usually move in and a program should be able to recognize it and use it to their advantage. News still will affect someone who trades autonomously and can actually harm a program from running as desired. A manual trader can use a program to create indicators like an automated trader but still make the choices manually instead of relying on a computer to successfully trade.

# **Basic Strategy Techniques**

There are several basic strategy techniques that are necessary to know to trade successfully.

Three of the strategy techniques are trend following, volatility trading, and specialized trading. Each of these techniques can be successful if used appropriately.

A trend following system is probably the easiest strategy technique to learn. A trend following strategy uses the long term ups and downs to gain profit. It is called a trend following strategy because it follows the up and down trends of the stocks. It is fairly simple and can be very affective.

A volatility strategy is a little more complex but still understandable. Volatility is practically how much noise there is in a system. The more spikes there is up and down in a stock, the more volatility it has. A volatility strategy uses the large ups and downs of a stock to gain profit in a smaller period of time.

A specialized strategy is exactly what it sounds like, a strategy that is specific for a special scenario. The variety of a specialized strategy is endless. Examples of specialized strategies are ones that look for news related spikes, morning trading, night trading, or even directionless trading.

# **Advanced Strategy Techniques**

#### **Expectancy and Profitability**

The goal is to have a positive expectancy, which means that the trading system will make a positive net profit, all things considered, over a time period. Having a high positive expectancy does not necessarily coincide with having a high winning percentage; in fact, the opposite is often the case. It's better to lose small a lot and win big once in a while than to win small all the time and lose big when you lose. It takes a bit of getting used to psychologically to trade a system that doesn't win often; it's not for everyone. A system may only win half of the time, but that's okay as long as it wins bigger than it loses as seen in Figure 8.<sup>11</sup>

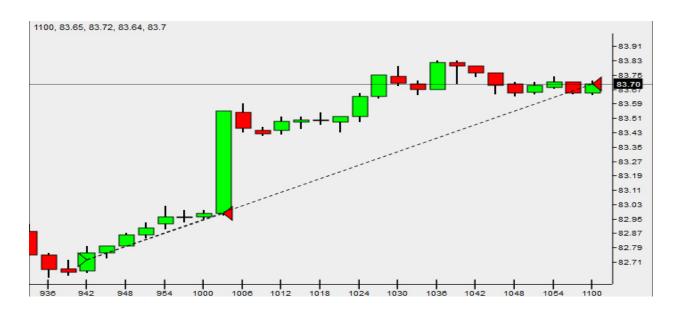

Figure 8: Graph of wins and losses over time

Expectancy is the average profit (or loss) per dollar that is put at risk in a trade.  $E = \sum Ri / n$  where R is the risk multiple and n is the number of trades. The breakeven point is the point at which profit begins to occur; in this case E = 0. The Profitability Rule goes as follows:

 $P = 1 / [1 + (W_{Average} / L_{Average})]$ , where W/L is the average amount of winning trades over average losing trades. It goes to show that as long as a system wins big, it doesn't need to win frequently to be profitable. The Profitability Factor determines if a system is profitable; it is the summation of winning trades divided by the summation of losing trades. If the number is greater than one, then the system is profitable. The above trading basics form a basis for which a trading system can be constructed. Some traders can handle only winning occasionally (but they win big) and others, especially traders that are trading for another person, must utilize a system that has a high winning percentage in order to keep their customers from getting worried.

#### **Position Sizing**

Position sizing rules involve the size of the position taken, i.e. the amount of shares bought, in a trade. These rules determine the potential reward for a given trade and also determine what the loss could be in a trade. The goal is to find the optimal amount of shares to buy. If too many are bought, it is likely that the trader's system will hit maximum drawdown before it can begin to make gains. If too little are bought, then commission costs could outweigh any gains that were made. Position sizing techniques usually go together with entry and exit rules, the most popular technique being anti-Martingale (increase position after gains, decrease after loss).

#### **Exploiting the Majority**

A quality trading system must have some sort of creativity and be different, even slightly, than the majority of systems. One of the best ways to gain an edge on other investors is to understand common trading practices and exploit them. Many traders will trade predictably, follow the crowd, overreact to price drops, or have very low patience. If a smart trader can figure out when the masses are

going to trade, he or she can almost predict where the market is going to move, thus vastly increasing expectancy. In addition to being creative, having a strong exit strategy and trading in a liquid market are also imperative to having a profitable trading system.

## **Entry and Exit Rules**

Entry rules determine how a system will get into the market and how often. Entry rules are the first step of a trading system, but they are also can be one of the least important; this is ironic because traders tend to spend a good amount of their time searching for the right stock to buy. Entry rules have one job—to make sure that the system picks up all stocks that fit the trader's criteria.

Entry rules can be divided into setup entry rules and trigger entry rules. Setup rules determine if the market is generally favorable for the system to trade. They don't initiate trades; they just observe the state of the market by looking at things such a sector rotation, the news, the economic calendar, patterns, and psychology of the masses. Trigger rules tell the system (if automated) to "pull the trigger" and trade immediately. Trigger rules confirm the setup rules validity by picking up on a price move in the same direction indicated by the setup rules, and then choosing a certain order type (market, limit, etc.) to get into the market with.

Exit rules, which are extremely important and relevant to the expectancy of the system, come in four categories, the first being Discretionary. These rules are made to prevent the system for failing due to inability to operate as desired. For example, if the computer used to trade freezes or crashes, these rules will be able to detect the problem and take action to prevent loss. It also notices when the market's liquidity has dropped and when firms that the trader invests in are being sold or are merged. Inactivity Rules are made to sell positions that have been stagnant and held for a long time, therefore generating risk without generating profit. The length of time that is considered "too long" is based on the average trade duration of the system and the amount of price change that deems a financial

Instrument stagnant is based on the volatility of the instrument that is being traded. There are also Profit Exit Rules, which have the goal of exiting a position at the point at which it is unlikely any more profit will be gained from the position. These rules can be designed to sell shares in a staggered manner so that the trader can slowly exit a position. Finally, it's important to have Loss Exit Rules, which prevent losses from becoming too large. The goal of these exit rules is to determine, based on volatility and price, if a position has failed at accomplishing the trader's goals and consequently sell.

# **Trading Indicators**

#### **Support and Resistance**

Support and resistance are one of the underlying concepts that must be understood by a trader. Support is simply the price at which demand stops the price from declining any lower; this is known as the "floor." Resistance is a resistance to an increase in price due to selling; this is often called the "ceiling." Identifying floors and ceilings is crucial to trading successfully. Traders use tools like trend lines, regression channels, and Fibonacci sequences and also look at recent and historical highs/lows to determine if a price is at a floor or ceiling. The most important thing to identify is a breakthrough, which is when a stock breaks through a resistance or falls through a support. When a stock breaks through the ceiling, the ceiling often becomes a new floor. On the contrary, a floor often becomes a new ceiling when a stock drops through. An example ceiling and floor of a stock can be seen in Figure 9.

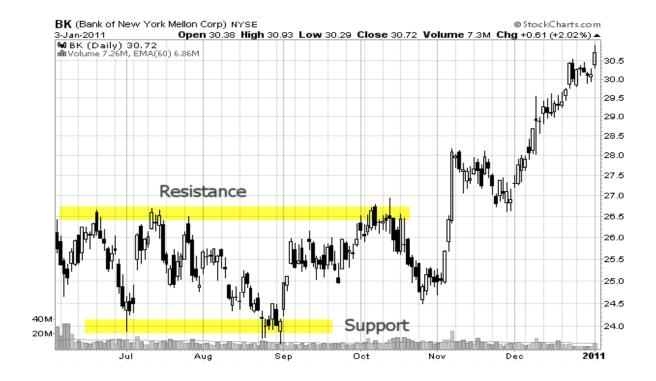

Figure 9: Support and resistance of a stock

#### **Trend Lines**

Trend lines, which are made of two or more price points, continue as a straight line into the future and are used as a support or resistance line. Up trends (which are drawn from lowest-low to highest-low) and down trends (highest-high to lowest-high) can be easily made using computer software, which also can help with determining breakthroughs. Trend lines can either be semi-log or arithmetic; semi-log often gets a straight line and arithmetic produces multiple straight lines, which change in steepness. Steepness is very important because it is a sign of how quickly something is trending. If a stock price is going upwards at a slight, consistent pace and then suddenly the slope increases greatly, the stock may have broken through the resistance.

#### **Moving Averages**

Moving averages are another way of determining points of support and resistance. The most common forms are the simple moving average and exponential moving average. Both moving averages

are used as trend following indicators. These indicators normally are used as an indicator for the direction of trend that the stock is currently moving in.

The simple moving average is the most basic mathematically. The simple moving average is calculated by summing up the close of the stock over a period of time and dividing by the number of stock closes over that period of time. It is mathematically the same as taking an averaging of any set of data.

The exponential moving average uses weights to create a moving average that is closer to being the actual stock. The exponential moving average (EMA) calculation can be seen below:

#### EMA = {Close - EMA(previous day)} x multiplier(weight) + EMA(previous day)

The multiplier (weight) allows it so that more recent data is taken to be more important than past data. In Figure 10, the differences between simple and exponential moving average can be seen visually.<sup>9</sup>

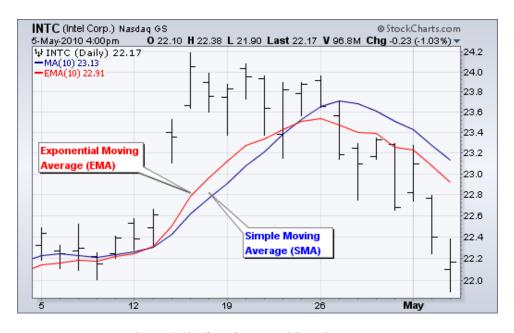

Figure 10: Simple and Exponential Moving Average

## **Bollinger Bands**

Bollinger bands are an indicator that also works as support and resistance. Bollinger bands normally consist of two bands that anticipate the highest high and lowest low of the stock. If a breakthrough occurs through one of the bands, it is likely that it will continue in that direction for a short period of time. Bollinger bands are simply calculated as the simple moving average plus or minus the standard deviation of the simple moving average. The Bollinger band technique can be fairly effective in spotting breakthroughs as seen in Figure 11.<sup>13</sup>

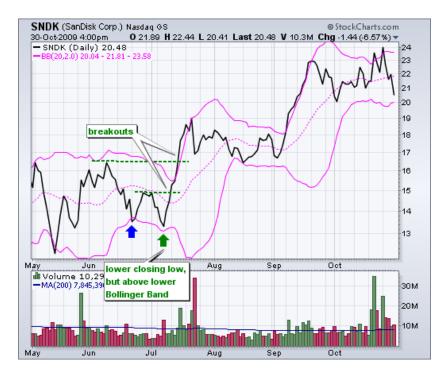

Figure 11: Bollinger Bands with breakouts

## **Average True Range**

The average true range (ATR) is an indicator that measures volatility. This indicator does not show direction of the stock but how large of a range the stock normally is within. The true range is calculated by simply seeing the largest difference between the previous close and the current high or low. ATR is normally used on a daily, weekly, or monthly basis to determine how a stock normally moves. The ATR value is dependent on the stock that it is being applied to. A higher cost stock will have

a much higher ATR because of the price and not because of gap space.<sup>14</sup> ATR is a useful indicator for determining stocks that will fit a specific trading system. The ATR indicator can be seen in Figure 12.

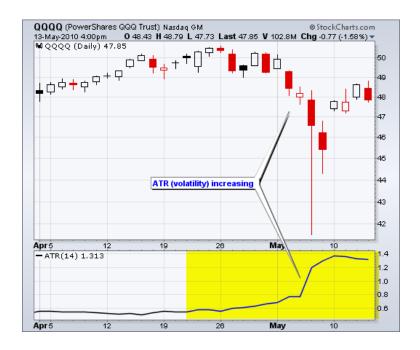

Figure 12: Average True Range Indicator

#### **Precision Trading System**

Precision Trading System (PTS) is a very flexible way of trading that can be used on long term or short term trades. One of the main components of PTS is that it normally looks over multiple time frames of a stock. PTS is also known to use linear regressions and their standard deviations to help understand how a stock is moving. By looking over multiple time frames of the same stock simultaneously, it should be easier to understand what the stock will do in the future. Since there are many ways to use PTS, it becomes hard to describe the exact use of it. An example setup of PTS can be seen in Figure 13.

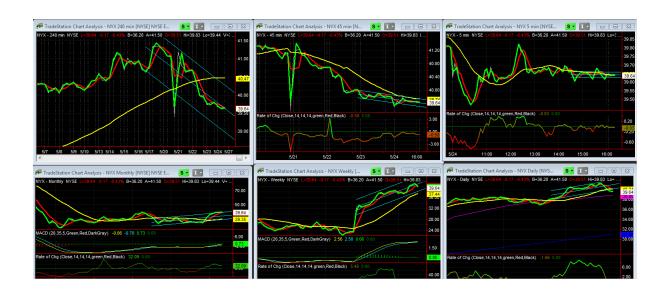

**Figure 13: Precision Trade System Example Setup** 

#### **Chandelier Exit**

The Chandelier exit was created by Chuck Lebau. This exit is mainly used to know when to sell after an uptrend. The indicator uses the average true range to create a floor. By dropping the average true range by a certain factor below the highest high, a floor is created that if passed would trigger a sell of the stock. Figure 14 shows how the Chandelier exit would be useful in trading.

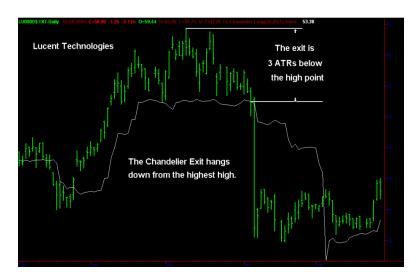

Figure 14: Chandelier Exit Indicator

#### **Yo-Yo Exit**

The Yo-Yo Exit is another indicator created from Chuck Lebau. This indicator also uses the average true range like the Chandelier exit. The difference between the two is that the Yo-Yo exit is a

factor below the current close rather than the highest high. Similarly, when this line is passed, a sell is trigger to show that an uptrend is finished. This exit is not normally used alone and is used to find volatility abnormalities in the opposing direction. Figure 15 shows how a Yo-Yo exit would create a sell trigger before the stock drops too much.

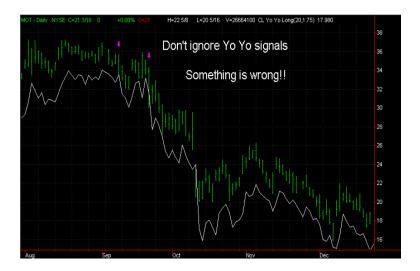

Figure 15: Yo-Yo Exit Example

## **Modified Parabolic Exit**

The Modified Parabolic exit is the final of the three exits created by Chuck Lebau. This exit uses a trailing stop that moves closer and closer to the current price as new highs are made. There is an acceleration factor that is used with the Modified Parabolic exit that sets how fast the floor will move up when new highs are met. Figure 16 shows how a Modified Parabolic exit works by showing the floor as white dots.

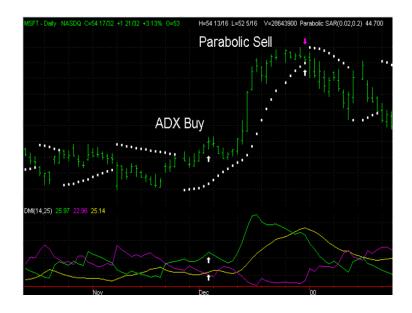

Figure 16: Modified Parabolic Exit Indicator

# **Stock Screening**

The best way to find stocks that meet the criteria of a trading system is to utilize stock screeners. The two basic types are fundamental stock screeners and technical screeners, both of which can be either online or downloadable to a computer for quick and easy (but not always free!) access.

Fundamental stock screeners use numerical data (i.e. quantitative data) to filter the massive amount of stocks into small piles that meet criteria chosen by the trader. This is a quick way to stumble upon stocks that might have been otherwise overlooked had they not been found by the screener. Also, traders may question their criteria after seeing the scanner grab stocks that they would rather not trade. A common problem with fundamental scanning is that the user applies too many criteria and the scanner only returns a very small amount of stocks. Other stocks that, for example, meet 5 out of 6 of the criteria won't show up in the scanner, which could result in the trader missing out on some near-ideal stocks. Stubborn stock screening will not yield good results; being flexible and adjusting parameters is very important. After scanning possibly multiple times, it's imperative to research the stocks that appear in the screen, especially the ones that you know very little about. A stock may appear

in a screen that looks perfect, but upon further research the trader may find that this particular stock is predicted to take a turn for the worse in the future. Fundamental screening can be very effective as long as there are defined objectives and criteria and research is done after scanning for stocks. Figure 17 shows an example of a scan from Google Finance. <sup>10</sup>

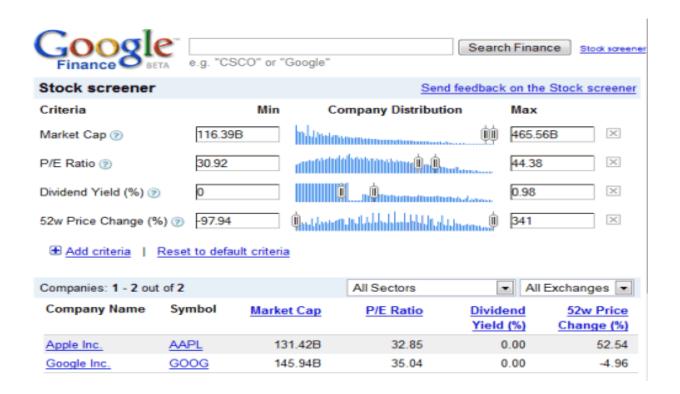

Figure 17: Scan from Google Finance

When screening, it's very important to do a secondary scan in addition to the primary scan to avoid getting certain stocks just by coincidence. The goal of primary screening is to find the stocks that meet the trader's objectives by offering a comparison between a firm's numbers and the numbers of something else, such as the market as a whole or possibly another firm. A common problem with primary screening is that the trader set up the screener in such a way that it as counter-productive objectives. For example, scanning for dividend stocks and stocks that are showing signs of growth would potentially cancel each other out.

Secondary screening is a more "fine" filter that makes sure the stocks that made it through the primary screen did not get there because they coincidentally fit through the screen, but because they truly meet the trader's objectives. For example, a primary screen may find stocks that have risen more than 5% over the past week. The secondary screen may come through and weed out all of the stocks that have a very low price because the cost of commission would outweigh the gains of the smaller-priced stock. There are many sites and also some trading platforms that can do these types of scans.

# **Back-Testing and Optimization**

Back-testing and optimization are methods used to produce and perfect a trading system. They can use exhaustive techniques that take time to review past data or they can use probabilistic techniques that use prediction and past data. When back-testing it is important to avoid looking at the noise of a chart and look closely at the actually movement. It's also extremely important to realize that a system that worked well in back-testing will not necessarily work well in the future. Walk-forward analysis can be done to see how a trading system may perform in the future.

# Methodology

# **Jason Howell's Trading Strategy**

My trading system is a long term and trend-following, the basis of it is a crossing two line exponential moving average system. This means that the exponential moving average (EMA) of a particular symbol, on a particular time frame, for certain number of bars back, is compared to the EMA for the same symbol, on the same time frame, but for a different number of bars back. The system trades Google stock on 80 minute bars. I used 80 minute bars because they produced the most net profit in back testing when compared against many different bar lengths. Several of the bar lengths that were tested were 30, 35, 60, 66, 70, 80 and 90 minutes. There are two important things to take way from the results of these tests. One, as previously stated the 80 minute bar length worked best and two; the 30, 60 and 90 minute bar lengths work the poorest. This could be because the 30, 60 and 90 bar lengths are more commonly used. The general idea of a simple two line EMA system is that when the EMA that looks at the shorter number of bars back, (the short EMA), is greater than the EMA that looks at more bars back, (the long EMA) the market is bullish. Conversely, if the reverse is true then the market is bearish. So, in general, when the short EMA crosses over the long EMA that particular symbol is likely to increase, and one should consider entering a long position or exiting a short position. Furthermore, when the short EMA crosses under long EMA that particular symbol is likely to decrease, and one should consider entering a short position or exiting a long position. This alone, however, does not make for a good system; there are a few problems with just using a simple two line EMA system.

#### **Problems with Two Line EMA System and Attempted Solutions**

One major problem with simply using a two line EMA crossing system is that it does not give you all the information about if a symbol will move up or down. If the short EMA crosses over the long EMA, that is merely one indication that the symbol might move up in the near future. It is best to tweak this type of system or to use it with another indicator. Since the system I made only takes long positions the most basic entry rules I could use would be to buy long x number of shares after the short EMA crosses over the long EMA. The most basic exit strategy would be to sell x number of shares after the short EMA crosses under the long EMA. Instead of doing that I decided to tweak the entry rules to make them more selective and to use a more sophisticated exit strategy. I will get into the details of my strategy and how I got there in a later section. For now I will go through more problems with

#### **Entry Rules**

The first idea I had to tweak the two line EMA crossing system was designed to avoid getting in and out of the market too frequently. With a simple two line EMA crossing system it is possible for the short EMA to cross over the long EMA and then cross back under on the next bar. If you have a long only system like I do, and this is all you had for entry and exit strategies then you would buy long and then sell on the very next bar. This causes a few problems. One, if that trade was a winning trade, it probably wasn't very profitable just because it was only held for one bar which means commission will have a greater impact on it, and might turn some seemingly winning trades into losing trades. Of course this problem can basically be ignored if you use a large enough position size, because a \$16.00 commission probably won't be enough to make a winning trade become a losing trade if you are trading several hundred shares of Google for example. Another problem is that when an entry or exit rule is met, the system will

buy/sell "at next bar". So, in this case it would buy long on the bar that the short EMA crossed under the long EMA and sell on the next bar. This is the opposite of what you would want to do, you would have bought long right when the system was indicating the symbol would move down because the bar before it indicated the symbol would move up. So it could be possible that the short EMA went over the long EMA by only a penny and then went below the next bar by only a penny. If that happens then the symbol is basically just moving sideways and you would be just trading the noise and probably losing money overall. So, it is logical to try to avoid this problem.

The general solution to this problem that I used was to wait for the short EMA cross over and get far enough above the long EMA. This tries to make sure the symbol has enough momentum in the direction you want before you take a position. So now the obvious question is how far is far enough. I tried a few ways to solve this problem. The first way I tried looked at the quotient between the value of the short EMA and the value of the long EMA. This quotient had to be greater than a certain value in order for a position to be taken. That value was optimized in TradeStation. It should be noted that this value should be slightly greater than one. If it is one that means that the value for the short EMA and long EMA are exactly equal; that is to say it is a crossing point. Let's assume that TradeStation optimizes this value to 1.05, this means the price of the short EMA has to be at least 1.05 times greater than the long EMA before a position is taken. A second method I tried was dividing the short EMA by the sum of the short EMA and long EMA and wait for that quotient to get above a certain optimizeable threshold before taking a position. In this case a crossing point where both EMAs are equal occurs when this quotient is 0.5. The system would only take a position if this quotient went

above the threshold, which might be something like 0.505. The last method I tried, and the one I finally used in my strategy, was simply looking at the difference between the short EMA and the long EMA. Like the others, this system would not take a position until the difference between the short EMA and the long EMA was great enough. Again this number can be optimized. If TradeStation optimizes this number to 1.0 for example, that means the system will not take a position unless the short EMA gets at least \$1.00 above the long EMA. I decided to use this method for my system's entry strategy simply because out of the three, it worked the best in back testing. By that I mean, the entry using the difference between the EMA's optimized to the most net profit. The optimizations were done in mid-February of 2013 on Google using 35 minute bars and 100 days back. The exit was kept the same for these optimizations.

#### **Exit Rules**

After finding that these tweaks worked well for the entry I tried the same three methods for the exit. For the exit strategy it made the most sense to wait to sell until the two EMAs got close enough together again. Let's consider the difference method for an example. If TradeStation optimized the difference to 1.0 then the difference between the short EMA and the long EMA would have to fall below \$1.00 before the position was sold. I tried all exits with their respective entries and the difference method still worked the best. After looking at many different graphs showing historical testing of that system it was clear that it left the market too late. By that I mean the price of the stock peaked, went down some and then was sold. This didn't occur every trade of course, but it was a definite pattern. Another thing I noticed was that the price peaked close to when the short EMA started decreasing. From this observation I

decided to change the exit strategy to one that sold the position after the short EMA decreased for two consecutive bars and also decreased by a great enough amount. These two parameters are designed to insure that the price of the stock has actually peaked and that it is unlikely to go higher. I decided to wait for the short EMA to decrease for two consecutive bars instead of just one because one bar wasn't enough evidence for me that the stock price wouldn't continue to go up. I wanted to avoid instances where the short EMA would decrease by a few cents for two bars in a row, knocking me out of the market, only for the price of the stock to increase right after. The way I decided to avoid this scenario was by creating a threshold amount that the short EMA would have to decrease by before the position was sold. This amount is an input that you can optimize in TradeStation. A little while later I decided to change my exit strategy again. First I tried to incorporate Charles LeBeau's three stops into my system. His three stops are the "Chandelier" exit, the "Yo-Yo" exit, and the "Modified Parabolic" exit. The "Chandelier" stop is set at a point some distance (about three average true ranges) below the highest high since the trade was made. The "Yo-Yo" stop is a stop set some distance (usually about 2 average true ranges) below the most recent close. The "modified parabolic" stop is a stop that gets closer to the price of the stock the longer the position is held. I originally tried using these three exit strategies in combination with the last one described above. However, it became evident through back testing that using just Charles LeBeau's exit strategies worked the best and it is the exit strategy my final system uses.

### **Position Sizing**

The last part of the code I did was for position size. Many traders agree that an Anti-Martingale strategy works best for position size. An Anti-Martingale strategy is one where your position size increases after a winning trade and decreases after a losing trade. The way I implemented this was by initially risking a certain percentage of the capital I had for the simulation (\$100,000). I then increased or decreased the amount I risked for each trade depending on the previous trade. If the previous trade was a winning trade, the amount risked would be increased by a certain percentage for the next trade. If the previous trade was a losing trade then amount risked would be decreased for next trade. These percentages don't need to be equivalent but they should be relatively close or else a long string of either losing or winning trades could distort your equity curve because of this unlikely event. You should determine the initial percentage of your starting capitol that you are willing to risk before your first trade. For my system, the percent of initial capitol risked on the first trade is 40%. This number can vary greatly and should be what you are personally comfortable with. You should also determine the percent increase after a winning trade and the percent decrease after a losing trade. For my system, I increased the position size by 5% after each winning trade and decreased it by 4% for each losing trade.

## **Ben McIntyre's PTS Strategies**

Several PTS strategies were implemented to determine which of the strategies was the most profitable. There are three different attempts at using a linear regression and PTS to create a successful system. The first attempt was named PTSrocket for the use of a volatility detecting strategy introduced inside of a PTS article. The second attempt was named PTStrending because it used a trending technique with ceilings and floors. The last attempt was named PTSmulti because it used trending tactics with multiple time frames to find the dynamics of the stock.

### **PTSmulti Objectives**

The overall goal of the PTS multiple time frame (PTSmulti) strategy is to help understand the dynamics of a stock and use them to create trade with profit. The PTSmulti strategy is an imitation of a manually traded PTS strategy in [1]. High winning percentage is fairly important but only small losses should be made by the PTSmulti strategy. There is an aim to have a low max drawdown. The PTSmulti strategy should be robust across most markets and most time frames. This strategy should only spend time in the market where larger differences in price occur and very little to no time spent in a directionless environment. This strategy also does not trade overnight or within a certain time period of the morning. This is due to the fact that a lot of volatility or unexpected change in stock value occurs at this time. Depending on the time period that the user chooses, the time commitment can be very small. The strategy must be very simplistic and easy to optimize so that too much time isn't spent out of the market.

#### Particular stocks for PTSmulti

Choosing the correct stocks for a strategy can greatly improve performance. The PTSmulti strategy was created for trending stocks. A higher daily average true range is preferred due to the fact that this means that the stock is always moving in a downtrend or uptrend. The more noise and volatility at the close, the harder it is for the strategy to find the optimal values. A smaller time period naturally has more volatility so finding the dynamics of these stocks is much more difficult. For this reason, the strategies performance for a smaller time period is less effective than a larger time period. A high liquidity for the stock is very important because without liquidity, it is much harder to make trades occur when the strategy wants them to. This strategy was mainly tested on Google from time periods of 20 to 80 minutes.

### **Entries and Exits for PTSmulti**

The PTSmulti strategy was an autonomous strategy that used two linear regressions in different time frames and their slopes to determine when to buy and sell. When an optimized slope value was

passed above, the strategy would buy. When this optimized slope value was passed below, the strategy would sell. This was implemented as only one linear regression in one time frame and then with two linear regression in two time frames. When two time frames were used, both optimized slope values had to be passed to buy and it would sell when only the smaller time frame linear regression's slope was below an optimized value. This strategy had to be implemented in a single chart rather than using separate time frame charts like seen in a tradition PTS strategy. Figure 18 shows how the strategy would be implemented with one time frame. Figure 19 shows how the strategy was implemented with two time frames.

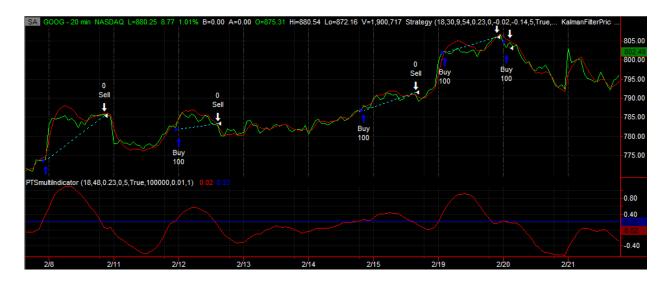

Figure 18: PTSmulti with only one linear regression

As seen in Figure 18, when the slope, red line, crosses over the optimized slope value, blue line, it signals a trade to occur. It practically is buying when the graph starts going upwards and sells when the graph starts going downward. This simple strategy can work in any trending environments that are mostly going upward. A simple way to filter out the bad trades is by adding a longer time period linear regression that looks at the overall trend of the stock.

```
If slope > buySlope then
Begin
    Buy ("Buy") 100 contracts next bar at market;
end
Else
begin
    Sell ("Sell") 100 contracts next bar at market;
end;
```

Figure 19: EasyLanguage for PTSmulti with one linear regression

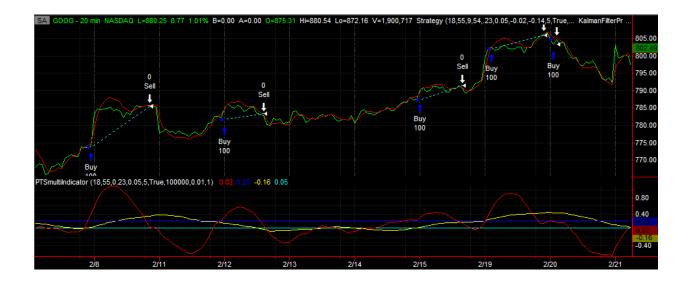

Figure 20: PTSmulti with two linear regressions

Figure 20 shows the PTSmulti strategy with two linear regressions. The trades will now only occur when both of the slopes of the linear regressions are greater than their corresponding optimized slope factors. The blue and red lines remain the same as for the one linear regression. The cyan line is the optimized factor for the longer linear regression slope, and the yellow line is the slope of the larger linear regression. By comparing Figure 18 and Figure 20, it can be seen that no trades have been changed. The reason why the larger linear regression is placed in is to take out the bad trades as seen in Figure 22.

```
If slope > buySlope then
Begin
    if tempVar = 0 and slope2 > buySlope2 then
    begin
        Buy ("Buy") numCntrcts contracts next bar at market;
        sellnumCntrcts = numCntrcts;
        tempVar = 1;
    end;

end
Else
Begin
    Sell ("Sell") sellnumCntrcts contracts next bar at market;
    tempVar = 0;
end;
```

Figure 21: EasyLanguage for PTSmulti with two linear regressions

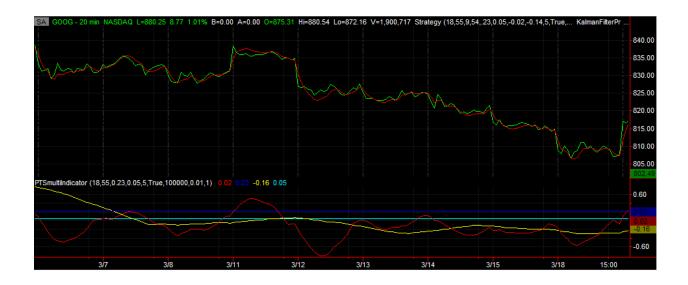

Figure 22: PTSmulti with two linear regression filtering

In Figure 22, there are no trades being made because the longer linear regression is now under the optimized slope factor. Without the longer linear regression, trades would occur that would cause loss because of the overall downtrend of the stock.

## **PTSrocket Objectives**

The overall goal of the PTSrocket strategy is to use the large, quick changes in stock price to gain profit. The PTSrocket strategy is an imitation of a manually traded PTS strategy. High winning percentage

is very important because this strategy is not traded very often along the same stock. The PTSrocket strategy should be robust across most markets and only the smallest time frames. This strategy should only spend time in the market where larger differences in price occur and no time spent in a directionless environment or trending environment. The time commitment for this strategy is very small. The strategy must be very simplistic and easy to optimize so that too much time isn't spent out of the market.

### Particular stocks for PTSrocket

The PTSrocket strategy was created to trade on stocks that have a high volatility over a short period of time. The stocks that are best to trade are ones that have news about them coming out soon. This is due to the fact that large changes in stocks usually occur when news is revealed. The less volatility that the stock normally has without news being revealed is better for this strategy. Having less volatility normally allows the detection of large change to be much easier. A smaller time period is needed so that the PTSrocket strategy can react faster. Using a larger time period stock would never be very effective for trading based on news. A high liquidity for the stock is very important because without liquidity, it is much harder to make trades occur when the strategy wants them to. This strategy was tested on the 1 minute time frame on multiple stocks that had large spikes of change because of news.

### **Entries and Exits for PTSrocket**

The PTSrocket strategy was an autonomous strategy that mimicked a news relative manually traded strategy. The idea of the system was fairly simple in that it created a ceiling and floor and used the volume of the stock as an indicator. If the volume of the stock was higher than normal and the close of the stock passed a ceiling or floor, a trade would be made to go along with the breakthrough or breakdown. The ceiling and floor were optimized factors plus the current linear regression value. In the manually traded strategy, the ratio between the average volume and current volume were used as an indicator for telling if the stock seemed like it was going to breakthrough a ceiling or floor. The ratio of

current volume to average volume was also an indicator as the fuel of the rocket. If the ratio was large, the rocket would continue going in the same direction. If the ratio was approaching 1, then there would no longer be a rocket. The slope of the linear regression was also tested as a trigger of when to sell or buy. For example, after buying during an uptrend breakthrough, if the slope of the linear regression starts to turn downward by a certain factor, it would sell due to the fact that the stock is moving away from the previous uptrend. A buy stop was later introduced into the breakthroughs to see if it would take fewer losses. The parameters being optimized for the simplest version were the length of the linear regression, the length for the average of the volume ratio, the factor added to the linear regression value for the ceiling, the volume ratio that must be passed to make a trade, the volume ratio that must be passed to end a trade, and the slope that would determine to sell after an uptrend. A basic code example is shown in Figure 23.

```
if VolRatioAvg > BuyRat And Close > LRV + buyNum then
begin
    If tempBought = 0 then
    Begin
        Buy ("Buy2") 100 contracts next bar at market;
        tempBought = 1;
    end;
end;
if slope < SellSlope or VolRatioAvg < SellRat then
begin
    If tempBought = 1 then
    Begin
        Sell ("Sell2") 100 contracts next bar at market;
        tempBought = 0;
    end;
end;</pre>
```

Figure 23: PTSrocket simple variation of code

The variables BuyRat, SellRat, buyNum, and SellSlope are directly optimized numbers while slope, LRV, and VolRatioAvg are affected by optimizing the length of the linear regression and length for the average of the volume ratio. LRV is the current linear regression value. The variable tempBought is

just used for guaranteeing that 100 contracts are used for every trade. Figure 24 shows an example for the desired trades that PTSrocket will make.

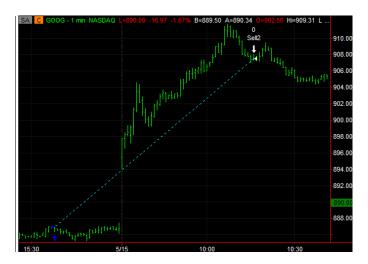

Figure 24: The best scenario and intent for PTSrocket

### **PTStrending Objectives**

The overall goal of the PTStrending strategy is to use the up and down trends of stocks to gain profit. High winning percentage isn't very important as long as it only loses small amounts of money. The PTStrending strategy should be robust across most markets and larger time frames. This strategy should only spend time in the market where uptrend and downtrend occur and little to no time spent in a directionless environment. The time commitment for this strategy can be all day long depending on the stock and time frame chosen. The strategy must be very simplistic and easy to optimize so that too much time isn't spent out of the market.

### Particular stocks for PTStrending

The PTStrending strategy was created to trade on stocks that have low volatility and very little time being directionless. A higher daily average true range is preferred due to the fact that this means that the stock is always moving in a downtrend or uptrend. The more noise and volatility at the close, the harder it is for the strategy to find the optimal values. Smaller time periods have more volatility at the close so larger time periods are more likely to get profit. A high liquidity for the stock is needed to create trades. This strategy was mainly tested on Google from time periods of 20 to 80 minutes.

### **Entries and Exits for PTStrending**

The PTStrending strategy was an autonomous strategy that used a linear regression and standard deviations to buy and sell with the trend of the stock. The standard deviations of the linear regression were used as ceilings and floors. There are many different ways to play ceilings and floors but this strategy mainly looked at buying and selling related to the ceiling. The strategy would buy when the slope was greater than some value or when the close broke through the ceiling. The strategy would sell when the slope was less than some value or when the close broke through the floor. Buy stops were also tested on this strategy to guarantee that a breakthrough was occurring. An offset was used on the linear regression to make sure that the last close of the stock wasn't used to detect breakthrough or breakdowns. The simplest PTStrending code can be seen in Figure 25, and an example seen in Figure 26.

```
If slope < sellSlope or Close < LRVS - SellNum then
Begin
    If tempBought = 1 then
    Begin
        Sell ("Sell3rd") 100 contracts next bar at market;
        tempBought = 0;
    end;
end;

If Close > LRV + buyNum then
Begin
    If tempBought = 0 then
    Begin
        Buy ("Buy") 100 contracts next bar at market;
        tempBought = 1;
    end;
end;
```

Figure 25: Simplest PTStrending code

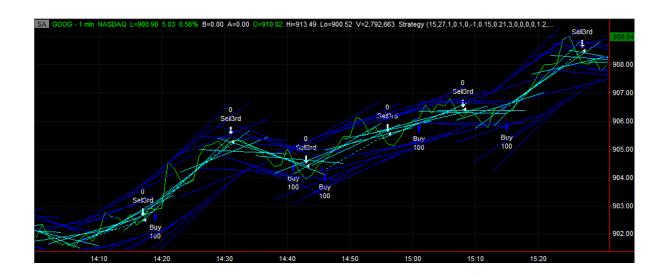

Figure 26: PTStrending example

## **System Part 3: by Vinnie McMahon**

This portion of the overall system analyzes an article written by Mike Bryant in the Breakout Bulletin from 2007, which has a focus on basic exit strategies. The article provides a very interesting bit of EasyLanguage that allows traders to utilize different exit strategies using an "on/off" switch in the code, which also contains one very basic entry rule:

```
Inputs: ChanLen (20),
     NBEnt (20),
     FrATR
              (1.0),
     MALen (20);
Var: ATR
               (0),
     MarkPos (0),
     TrailOn (FALSE);
ATR = Average(TrueRange, 20);
MarkPos = MarketPosition;
Buy next bar at Highest(H, ChanLen) + 1 point stop;
Sell short next bar at Lowest(L, ChanLen) - 1 point stop;
If MarkPos <> 0 and MarkPos <> MarkPos[1] then
  TrailOn = FALSE; { Trade entered this bar so reset trail flag }
{Exit at N bars since entry}
{If MarketPosition = 1 and BarsSinceEntry = NBEnt then
  Sell next bar at market:
If MarketPosition = -1 and BarsSinceEntry = NBEnt then
```

```
Buy to cover next bar at market;}
 {Exit using a money management stop}
{If MarketPosition = 1 then
  Sell next bar at EntryPrice - FrATR * ATR stop;
If MarketPosition = -1 then
  Buy to cover next bar at EntryPrice + FrATR * ATR stop;}
{ Exit with a trailing stop }
{If MarketPosition = 1 and TrailOn = FALSE and (Close - EntryPrice) > FrATR * ATR then
  TrailOn = TRUE;
If MarketPosition = 1 and TrailOn then
  Sell next bar at (EntryPrice + 0.5 * (C - EntryPrice)) stop;
If MarketPosition = -1 and TrailOn = FALSE and (EntryPrice - Close) > FrATR * ATR then
  TrailOn = TRUE:
If MarketPosition = -1 and TrailOn then
  Buy to cover next bar at (EntryPrice - 0.5 * (EntryPrice - C)) stop;}
{ Exit at a profit target }
{If MarketPosition = 1 then
  Sell next bar at EntryPrice + FrATR * ATR limit;
If MarketPosition = -1 then
  Buy to cover next bar at EntryPrice - FrATR * ATR limit;}
{ Exit on a moving average crossover }
 {If MarketPosition = 1 and C < Average(C, MALen) then
  Sell next bar at market;
If MarketPosition = -1 and C > Average(C, MALen) then
  Buy to cover next bar at market; }
{ Exit on RSI movement }
 {If MarketPosition = 1 and RSI(C, 14) crosses above 70 then
  Sell next bar at market:
If MarketPosition = -1 and RSI(C, 14) crosses below 30 then
  Buy to cover next bar at market; }
```

The segments in green, separated by spaces, are the various exit strategies employed by Bryant.

To activate a strategy, simply remove the brackets surrounding the "If" statements and click the "Verify" check mark in the Tradestation Development Environment. Then in the chart area, right-click and press "Format Strategies" and add the strategy to the chart.

In order to understand the code, one must first be familiar with the exit rules that it utilizes.

Novice traders often focus much more on the entry into the market instead of the exit, which is a

terrible idea even though it seems to make sense. Traders focus so much on things such as moving averages and breakout but do not know when the right time to sell/buy to cover is. Bryant says that exit rules are "the principal method of controlling the intrinsic risk/reward characteristics of a trading system, whether the system looks for a quick profit or holds the trade through the market's ups and downs depends on the exits." Exit rules can be the difference between cutting a loss short or letting the loss become larger and larger. Bryant focuses on six exit strategies in this particular edition of the Breakout Bulletin:

- Exit at N bars since entry: Exit the trade N bars from the bar of entry, where N can be any number of bars. The duration of the trade depends greatly on the chosen bar size (could be just 5 mins, or 60 mins, or weeks).
- Exit using a money management stop: Uses stop orders to prevent loss. For a long trade, a stop order will be set at the entry price, so when the price drops down to its original value the shares will be sold and only slippage and commission will be lost. It does the same for short trades, only the stop is set to buy right above the entry price. Stop sizes are usually based on a fixed dollar amount, a fraction of the average true range, or a percentage of the price.
- Exit with a trailing stop: Similar to the money management stop, but instead achieves a certain profit first, sells in order to lock in a percent of profit, then it will sell the remaining percentage based on criteria set by the trader.
- Exiting with a Profit Target: Uses limit orders to exit when the desired price has been achieved. Although this type of exit places a limit on how much of a profit a trade can make, it almost guarantees at least some profit.
- Exit on a moving average crossover: When the moving averages cross, get out of the market immediately.

Exit on RSI Movement: uses the Relative Strength Index to determine if it is time to get out of the market. The equation compares the average loss to the average gain: RSI = 100 – 100/(1+RS) where RS is avg Gain/avg Loss.

In the Breakout Bulletin, Bryant came up with this system with the goal of trading futures markets. He conducted a series of tests using crude oil (CL), E-mini Russell 2000 (ER2), Japanese Yen (JY), T-bonds (US), and wheat (W) and then placed the data in an Excel spreadsheet for comparison as seen in Figures 26 and 27.

|          |          | S & R   | NB      | MM      | Trail   | Targ    | MA      | RSI     |
|----------|----------|---------|---------|---------|---------|---------|---------|---------|
| CL       | Net Prof | 41900   | 56920   | 48120   | 14120   | 70320   | 49380   | 44500   |
|          | DD       | 29100   | 30480   | 24940   | 38760   | 30920   | 26940   | 30270   |
|          | PF       | 1.3     | 1.27    | 1.41    | 1.08    | 1.18    | 1.31    | 1.18    |
| ER2      | Net Prof | 380     | 4820    | -10230  | -8300   | 5350    | -17940  | -2250   |
|          | DD       | 20410   | 23410   | 28520   | 32990   | 20410   | 40030   | 20960   |
|          | PF       | 1.01    | 1.06    | 0.83    | 0.88    | 1.04    | 0.75    | 0.98    |
| JY       | Net Prof | 68288   | 73738   | 78613   | 100400  | 82888   | 65513   | 48863   |
|          | DD       | 32500   | 27688   | 29975   | 24000   | 29325   | 27313   | 40813   |
|          | PF       | 1.35    | 1.28    | 1.49    | 1.57    | 1.17    | 1.32    | 1.15    |
| US       | Net Prof | 46656   | 41250   | 37563   | 14438   | 27188   | 53906   | 41781   |
|          | DD       | 23688   | 24219   | 22219   | 28094   | 21906   | 14406   | 32125   |
|          | PF       | 1.3     | 1.19    | 1.27    | 1.08    | 1.09    | 1.37    | 1.16    |
| w        | Net Prof | 3363    | 10469   | 1775    | 8306    | 8619    | -1306   | 3844    |
|          | DD       | 21013   | 21525   | 21863   | 17200   | 21213   | 22275   | 22413   |
|          | PF       | 1.04    | 1.09    | 1.02    | 1.1     | 1.04    | 0.98    | 1.03    |
| Ave Prof | it       | 32117.4 | 37439.4 | 31168.2 | 25792.8 | 38873   | 29910.6 | 27347.6 |
| Ave DD   |          | 25342.2 | 25464.4 | 25503.4 | 28208.8 | 24754.8 | 26192.8 | 29316.2 |
| Ave PF   |          | 1.2     | 1.178   | 1.204   | 1.142   | 1.104   | 1.146   | 1.1     |

Figure 27: Excel Spreadsheet of Bryant's Tests Part 1

|          |          | NB-Trail | NB-Targ | NB-MA   | NB-RSI  | MM-Trail | MM-Targ | MM-MA   | MM-RSI  |
|----------|----------|----------|---------|---------|---------|----------|---------|---------|---------|
| CL       | Net Prof | 28490    | 72480   | 50950   | 40400   | 25930    | 14020   | 58990   | 24270   |
|          | DD       | 35580    | 30380   | 24270   | 32700   | 26020    | 21170   | 21530   | 25250   |
|          | PF       | 1.13     | 1.19    | 1.26    | 1.15    | 1.17     | 1.04    | 1.42    | 1.11    |
| ER2      | Net Prof | -11850   | 4600    | -17910  | 4400    | -25320   | -33010  | -18420  | -31580  |
|          | DD       | 32090    | 20410   | 38480   | 20070   | 44400    | 43100   | 39920   | 42890   |
|          | PF       | 0.86     | 1.03    | 0.79    | 1.04    | 0.68     | 0.78    | 0.74    | 0.72    |
| JY       | Net Prof | 91438    | 95500   | 60563   | 81150   | 84213    | 55913   | 82675   | 62650   |
|          | DD       | 28725    | 27750   | 23188   | 41338   | 19850    | 13675   | 24063   | 21938   |
|          | PF       | 1.4      | 1.2     | 1.25    | 1.25    | 1.51     | 1.14    | 1.48    | 1.24    |
| US       | Net Prof | 29188    | 26000   | 54406   | 43531   | 9469     | -3156   | 35969   | 25281   |
|          | DD       | 26500    | 21375   | 15938   | 27156   | 38031    | 32563   | 18688   | 22469   |
|          | PF       | 1.14     | 1.09    | 1.3     | 1.18    | 1.06     | 0.99    | 1.24    | 1.11    |
| w        | Net Prof | 11175    | 10294   | -4100   | 10669   | 5363     | -5794   | -4031   | -4850   |
|          | DD       | 14175    | 20313   | 22663   | 19388   | 9850     | 15744   | 16988   | 19250   |
|          | PF       | 1.12     | 1.05    | 0.96    | 1.08    | 1.07     | 0.97    | 0.95    | 0.96    |
| Ave Prof | it       | 29688.2  | 41774.8 | 28781.8 | 36030   | 19931    | 5594.6  | 31036.6 | 15154.2 |
| Ave DD   |          | 27414    | 24045.6 | 24907.8 | 28130.4 | 27630.2  | 25250.4 | 24237.8 | 26359.4 |
| Ave PF   |          | 1.13     | 1.112   | 1.112   | 1.14    | 1.098    | 0.984   | 1.166   | 1.028   |

Figure 28: Excel Spreadsheet of Bryant's Tests Part 2

The above tables display each futures market and each exit type along with the Net Profit, Profit Factor, and Maximum Drawdown (DD) for each combination. In green, Bryant highlighted the best exit type; and in red, he highlighted the worst. The data clearly shows that there is not one special exit type that suits all markets.

The combination of N Bars since Entry and Profit Target proved to be the most effective exit type based on average net profit and average maximum drawdown. This is an excellent combination because it requires the trade to reach a profit target in a set amount of time. If it fails to reach that target by N bars, the system would exit the trade, which is highly effective when it comes to preventing a loss from dragging on. This combination is also unaffected by volatility, which can cause an exit to come into effect prematurely.

On the contrary, the worst exit type was the combination of a Money Management Stop and Profit Target (Mm-Targ). This combination performed poorly because the profit target provides a ceiling while the money management stop provides a floor. This could be effective if the stop and the target were fairly spread apart, but in Bryant's system this was not the case. A close-together stop and target

makes for a very small trading window, which means many small trades are made instead of less large ones. This is bad because it induces heavy commission costs and does not allow profits to run.

The most consistent overall exit was the Target Exit and the worst overall was the RSI due to the low profit, high drawdown, and low profit factor. The trailing stop method's results appear to be all over the place, probably because the trailing stop's lock-in percentage depends on the market. The Breakout Bulletin provides an excellent example of why exits are so important when it comes to trading successfully. Different markets respond differently to certain exit types which means that careful choosing of exits and optimization is required to find the exit type best suited to a particular system.

Bryant tested multiple exit types on some symbols from the futures market, but many people don't like to trade futures. My goal is to find out which exit is suited for the stock market.

### **Exit Types: Which is best suited for stocks?**

My objective was to test out Bryant's EasyLanguage code on Tradestation, but use it to find the best exit type for Google stock on the daily bar. The reason I chose Google on the daily bar is because I am familiar with Google and because I wanted to make a system that would suit the average person who works 8:00-5:00 every day and doesn't have time to keep constantly looking at the stock market. Trading on the daily bars usually means less trades than trading on, say, 30 minute bars, which allows traders to go about their day and not constantly have to worry about what the stocks are doing.

I used a particular set of steps to test each of the exit types for GOOG – daily. First, I entered the Tradestation Development Environment and uploaded the code from the Breakout Bulletin. Next, I removed the brackets around one individual exit type in the code and verified it to make sure there were no errors in the EasyLanguage. Next, I inserted the strategy into the Google-daily chart and optimized the four inputs (which are at the beginning of the code) using two years of historical data. Finally, I analyzed the optimization and performance results and based their level of success on four

important factors: net profit, profit factor, maximum drawdown (as a percentage of initial capital), and the number of trades made over the two-year span.

## **Results**

## **Results of Jason Howell's Strategy**

The next two screenshots are the optimized inputs for the LeBeau exit strategy and my EMA entry strategy respectively. These values were obtained after an optimization at the end of April looking 100 days back and were left unchanged till the end of May while more trades were made. The optimizations can be seen in Figures 29 and 30.

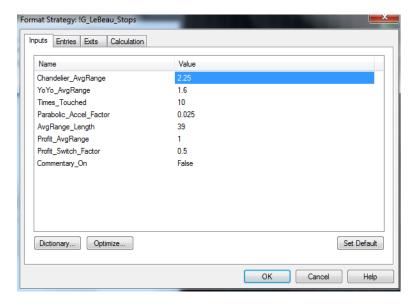

**Figure 29: Lebau Exits Optimization** 

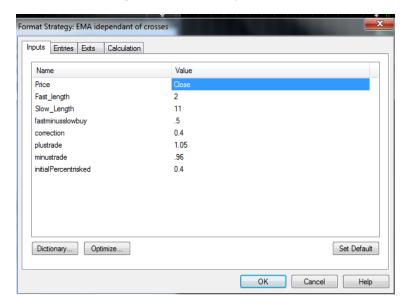

Figure 30: Jayson's EMA Optimization

Figures 31-33 show the equity curve and performance summary of the 25 trades made from the 19<sup>th</sup> of February 2013 to the 25<sup>th</sup> of May 2013. Trades 22-25 were made after the optimization. Some important things to notice, the system made 25 trades, in 100 days with a 56% winning percentage and a 2.94 profit factor. Those stats are pretty good, one piece of data that can cause some concern is the return on initial capital vs. the buy & hold return. Ideally you would want the return on initial capital to be higher than the buy & hold return; in this case however, it was not, 5.41% vs. 8.87%. That being said however, a 5.41% return on initial capital in 100 days isn't so bad.

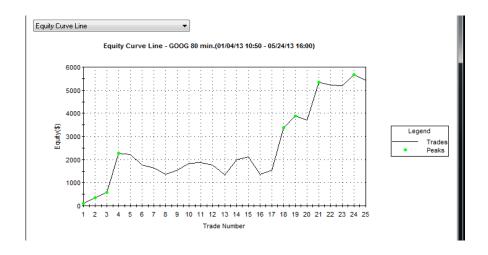

Figure 31: Equity Curve of Jason's Strategy

|                                          | All Trades   | Long Trades  | Short Trades |
|------------------------------------------|--------------|--------------|--------------|
| Total Net Profit                         | \$5,410.93   | \$5,410.93   | \$0.00       |
| Gross Profit                             | \$8,202.51   | \$8,202.51   | \$0.00       |
| Gross Loss                               | (\$2,791.58) | (\$2,791.58) | \$0.00       |
| Profit Factor                            | 2.94         | 2.94         | n/a          |
| Trone ractor                             | 2.54         | 2.54         | 11/4         |
| Roll Over Credit                         | \$0.00       | \$0.00       | \$0.00       |
| Open Position P/L                        | \$0.00       | \$0.00       | \$0.00       |
| Select Total Net Profit                  | \$5,410.93   | \$5,410.93   | \$0.00       |
| Select Gross Profit                      | \$8,202.51   | \$8,202.51   | \$0.00       |
| Select Gross Loss                        | (\$2,791.58) | (\$2,791.58) | \$0.00       |
| Select Profit Factor                     | 2.94         | 2.94         | n/a          |
| Adjusted Total Net Profit                | \$2,377.02   | \$2,377.02   | \$0.00       |
| Adjusted Gross Profit                    | \$6,010.30   | \$6,010.30   | \$0.00       |
| Adjusted Gross Loss                      | (\$3,633.27) | (\$3,633.27) | \$0.00       |
| Adjusted Profit Factor                   | 1.65         | 1.65         | n/a          |
| Total Number of Trades                   | 25           | 25           | 0            |
| Percent Profitable                       | 56.00%       | 56.00%       | 0.00%        |
| Winning Trades                           | 30.00%       | 14           | 0.00%        |
| Losing Trades                            | 11           | 11           | 0            |
| Losing Trades<br>Even Trades             | 0            | 0            | 0            |
| even Trades                              | U            | U            | U            |
| Avg. Trade Net Profit                    | \$216.44     | \$216.44     | \$0.00       |
| Avg. Winning Trade                       | \$585.89     | \$585.89     | \$0.00       |
| Avg. Losing Trade                        | (\$253.78)   | (\$253.78)   | \$0.00       |
| Ratio Avg. Win:Avg. Loss                 | 2.31         | 2.31         | n/a          |
| Largest Winning Trade                    | \$1,848.80   | \$1,848.80   | \$0.00       |
| Largest Losing Trade                     | (\$753.49)   | (\$753.49)   | \$0.00       |
| Largest Winner as % of Gross Profit      | 22.54%       | 22.54%       | n/a          |
| Largest Loser as % of Gross Loss         | 26.99%       | 26.99%       | n/a          |
| Net Profit as % of Largest Loss          | 718.12%      | 718.12%      | n/a          |
| Select Net Profit as % of Largest Loss   | 718.12%      | 718.12%      | n/a          |
| Adjusted Net Profit as % of Largest Loss | 315.47%      | 315.47%      | n/a          |
| Max. Consecutive Winning Trades          | 4            | 4            | 0            |
| Max. Consecutive Losing Trades           | 4            | 4            | 0            |
| Avg. Bars in Total Trades                | 5.04         | 5.04         | 0.00         |
| Avg. Bars in Winning Trades              | 6.50         | 6.50         | 0.00         |
| Avg. Bars in Losing Trades               | 3.18         | 3.18         | 0.00         |
| Avg. Bars in Even Trades                 | 0.00         | 0.00         | 0.00         |
| · ·                                      |              |              |              |
| Max. Shares/Contracts Held               | 64           | 64           | 0            |
| Total Shares/Contracts Held              | 1463         | 1463         | 0            |
| Account Size Required                    | \$954.06     | \$954.06     | \$0.00       |
| Total Slippage                           | \$0.00       | \$0.00       | \$0.00       |

Figure 32: Performance Report of Jayson's Strategy Part 1

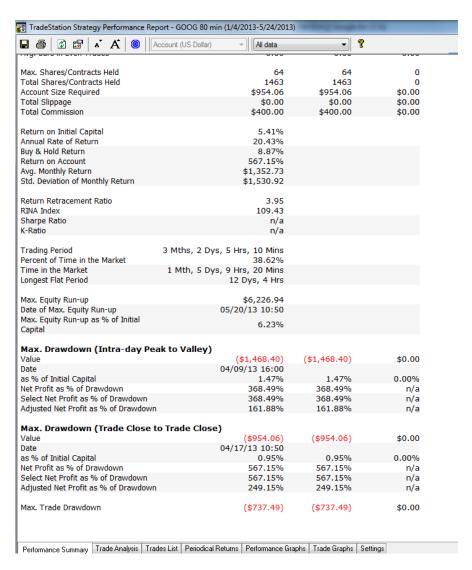

Figure 33: Performance Report of Jayson's Strategy Part 2

## **Results of Vinnie McMahon's Strategy**

As expected, some of the exits performed well and others performed poorly. I was originally going to modify Bryant's simple entry strategy, but it was so effective at getting into the market and making the perfect amount of trades (for a person who works full time) that I felt it did not need modification. Also, it kept the trader in the market over 95% of the time, which helped gather the highest possible amount of data regarding the exit types.

The best overall performer was the "N Bars since Entry" exit type, primarily due to it yielding the highest net profit of the group. Its maximum drawdown was relatively low at 8.82% of the initial capital of \$100,000. It had a solid profit factor of 2.40 and only 27 trades were made over the two year span of back-testing. The "Trailing Stop" and "Money Management Stop" exits were also quite effective with their high profit factors and the lowest drawdown of the bunch, but the net profits of these exits types were not as high as the N Bars exit. The charts and results can be seen below in Figures 34-39 and the below table.

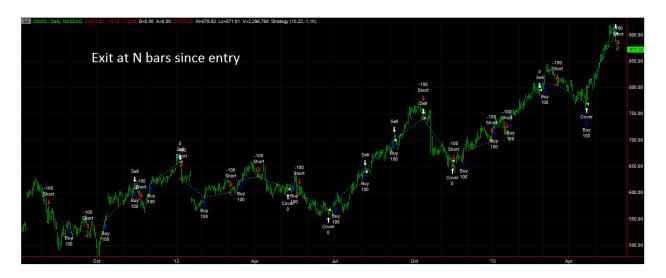

Figure 34: Exit at N bars since entry

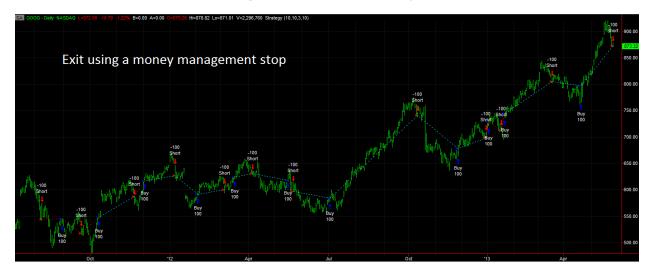

Figure 35: Exit using a money management stop

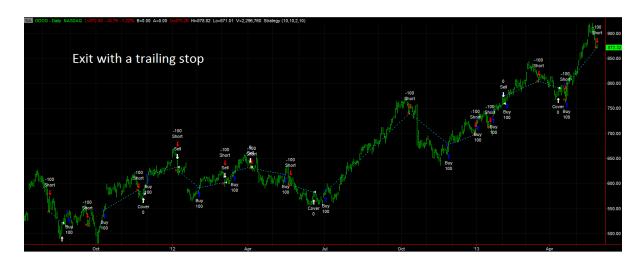

Figure 36: Exit with a trailing stop

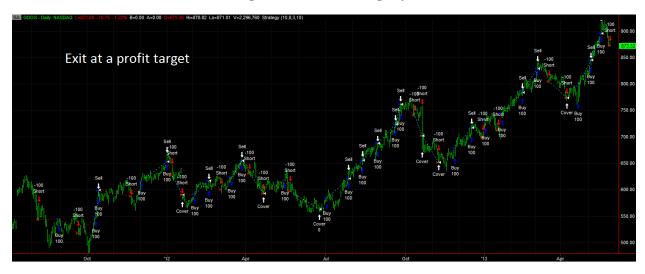

Figure 37: Exit at a profit target

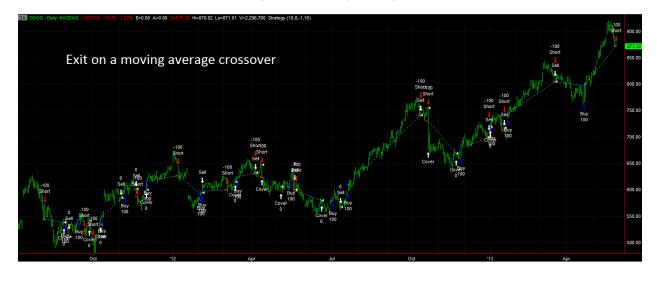

Figure 38: Exit on a moving average crossover

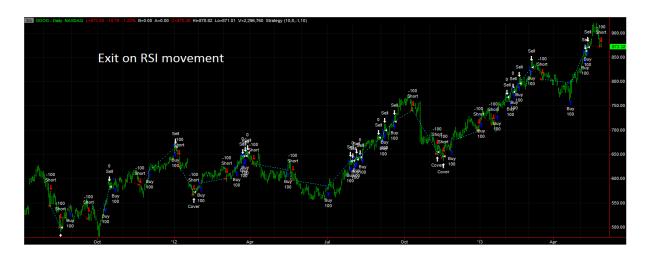

Figure 39: Exit on RSI movement

| GOOG-daily bar                         | Trailing<br>Stop | N Bars<br>since<br>Entry | MM Stop  | Prof.<br>Target | MA<br>Crossover | RSI      |
|----------------------------------------|------------------|--------------------------|----------|-----------------|-----------------|----------|
| Net Profit                             | \$33,093         | \$38,159                 | \$29,735 | \$31,509        | \$23,203        | \$24,447 |
| Max Drawdown<br>(% of initial capital) | 8.06%            | 8.82%                    | 8.06%    | 9.93%           | 10.91%          | 10.88%   |
| Profit Factor                          | 2.56             | 2.4                      | 2.4      | 1.7             | 1.87            | 1.61     |
| Number of Trades                       | 24               | 27                       | 22       | 41              | 29              | 43       |
| ChanLen                                | 10               | 10                       | 10       | 10              | 10              | 10       |
| NBEnt                                  | 10               | 22                       | 10       | 8               | 8               | 8        |
| FrATR                                  | 2                | -1                       | 3        | 3               | -1              | -1       |
| MALen                                  | 10               | 10                       | 10       | 10              | 16              | 10       |

# **Results of Ben McIntyre's PTS Strategies**

## **Expectancy, Expectunity, and System Quality**

Expectancy, Expectunity, and System Quality are important measurements to help understand how well strategies perform. Expectancy is a calculation to help describe the amount of money the system will make. Expectunity is the annualized expectancy by incorporating the number of

opportunities over a period of time with the expectancy. The system quality is a number that is calculated based on the average winning trades and the number of trades made. All three measurements can be seen for each PTS strategy in the below table.

|                                               | 20 day<br>PTSrocket | 40 day<br>PTSmulti | 40 day PTStrending |
|-----------------------------------------------|---------------------|--------------------|--------------------|
| Expectancy                                    | 0.19                | 0.91               | 0.49               |
| Expectunity                                   | 452.37              | 192.35             | 221.31             |
| System Quality                                | 5.88                | 3.74               | 6.64               |
| Fraction Money<br>Allocated to Each<br>System | 0.36158598          | 0.230144905        | 0.408269114        |

The fraction of money allocated to each system is based purely on the system quality number.

The system quality number is slightly tilted for PTSrocket because it was traded on the 1 minute chart where more opportunities occur but was also tested on a shorter time duration of 20 days to help even out the opportunities. PTSmulti and PTStrending were both traded on a 20 minute time frame with the same 40 days on the same stock, so there is no skew between them. The expectancy of PTSmulti is about double of the PTStrending expectancy, but the system quality of the two strategies shows that PTStrending is a better strategy. Other measurements are needed to completely determine which system is the best.

#### **Optimization Results**

Optimization is very important for perfecting any strategy. Optimizing a strategy is an easy way to find the best variables for getting the most profit. All of the following optimizations were purely trying to find the most profitable solution and limitations on the variables were used to make sure that outliers were not produced. The below table shows the top results for the optimization of PTSmulti.

|        |         |          |           |            |                     |                   | Total  |              |
|--------|---------|----------|-----------|------------|---------------------|-------------------|--------|--------------|
| Length | Length2 | buySlope | buySlope2 | Net Profit | <b>Gross Profit</b> | <b>Gross Loss</b> | Trades | % Profitable |
| 7      | 52      | 0.01     | 0.2       | 1425       | 2049                | -624              | 15     | 60           |
| 7      | 53      | 0.01     | 0.2       | 1420       | 1987                | -567              | 16     | 62.5         |
| 14     | 30      | 0.11     | 0.18      | 1397       | 1999                | -602              | 14     | 78.5714286   |
| 13     | 31      | 0.04     | 0.1       | 1377       | 2231                | -854              | 20     | 60           |
| 13     | 30      | 0.04     | 0.13      | 1374       | 2152                | -778              | 19     | 63.1578947   |
| 7      | 53      | 0.01     | 0.18      | 1355       | 2049                | -694              | 16     | 56.25        |
| 13     | 30      | 0.04     | 0.12      | 1350       | 2145                | -795              | 19     | 63.1578947   |
| 13     | 30      | 0.04     | 0.11      | 1339       | 2256                | -917              | 20     | 65           |
| 14     | 31      | 0.11     | 0.1       | 1330       | 2282                | -952              | 19     | 68.4210526   |
| 14     | 30      | 0.11     | 0.13      | 1327       | 2203                | -876              | 18     | 72.222222    |
| 7      | 55      | 0.01     | 0.2       | 1324       | 1949                | -625              | 15     | 60           |
| 7      | 53      | 0.01     | 0.19      | 1317       | 2049                | -732              | 16     | 56.25        |
| 14     | 30      | 0.11     | 0.12      | 1303       | 2196                | -893              | 18     | 72.222222    |
| 14     | 30      | 0.11     | 0.11      | 1292       | 2307                | -1015             | 19     | 73.6842105   |
| 14     | 30      | 0.11     | 0.19      | 1288       | 1890                | -602              | 14     | 78.5714286   |
| 14     | 31      | 0.1      | 0.1       | 1286       | 2132                | -846              | 18     | 61.1111111   |

The optimization report for the PTSmulti strategy that expectancy, expectunity, and system quality were seen in Figure x can be seen in Table x. From the results of the optimization, there seems to be two main combinations of variables. There is a lot of iteration of these variables so it doesn't seem like any of them are truly outliers. Depending on how the stock continues to act, either of these two combinations have potential for making profit. The net profit, total trades, and percent profitable value are generally around the same area so it is clear that the variables are not random, and there is a chance to use a walk-forward process to gain more profit in the future.

|        |           |        |         | Net    | Gross  | Gross | Total  | %          |
|--------|-----------|--------|---------|--------|--------|-------|--------|------------|
| Length | sellSlope | buyNum | sellNum | Profit | Profit | Loss  | Trades | Profitable |
| 20     | -0.65     | 0.3    | 0.3     | 5215   | 11736  | -6521 | 69     | 43.4782609 |
| 20     | -0.7      | 0.3    | 0.3     | 5290   | 11602  | -6312 | 64     | 43.75      |
| 20     | -0.45     | 0.27   | 0.3     | 5194   | 12067  | -6873 | 88     | 44.3181818 |
| 20     | -0.5      | 0.27   | 0.3     | 5244   | 12616  | -7372 | 84     | 42.8571429 |
| 20     | -0.55     | 0.27   | 0.3     | 5334   | 12383  | -7049 | 78     | 43.5897436 |
| 20     | -0.6      | 0.27   | 0.3     | 5439   | 12139  | -6700 | 71     | 43.6619718 |
| 20     | -0.65     | 0.27   | 0.3     | 5469   | 11990  | -6521 | 69     | 43.4782609 |
| 20     | -0.7      | 0.27   | 0.3     | 5544   | 11856  | -6312 | 64     | 43.75      |
| 20     | -0.75     | 0.27   | 0.3     | 5285   | 11746  | -6461 | 61     | 45.9016393 |
| 20     | -0.8      | 0.27   | 0.3     | 5345   | 11528  | -6183 | 57     | 45.6140351 |
| 20     | -0.85     | 0.27   | 0.3     | 5360   | 11543  | -6183 | 56     | 44.6428571 |
| 20     | -0.9      | 0.27   | 0.3     | 5360   | 11543  | -6183 | 56     | 44.6428571 |
| 20     | -0.95     | 0.27   | 0.3     | 5375   | 11558  | -6183 | 55     | 43.6363636 |
| 20     | -1        | 0.27   | 0.3     | 5375   | 11558  | -6183 | 55     | 43.6363636 |
| 20     | -0.35     | 0.24   | 0.3     | 5235   | 13032  | -7797 | 100    | 45         |

The optimization of PTStrending seems fairly stable with no outliers as seen in the above table. After optimizing the four variables in PTStrending, the only variable that changes a lot is sellSlope. The variables of Length, sellSlope, and sellNum hint that the system does not want to sell very often because they are near the optimization limit that was set. The length being longer makes it harder for the slope to change rapidly for the linear regression. The sellNum is also fairly high and unlikely to occur often. The variables values definitely make sense for this stock because it is mainly trending upward for the entire duration. The percent profitable is all around 43% but that is much less than the 60% of PTSmulti. The total number of trades of PTStrending, about 69, is also much greater than the average total number of trades of PTSmulti with 17. Even though PTStrending has a much less percent profitable number and many more trades that create commission costs, PTStrending still makes more than three times the net profit of PTSmulti on the same stock during the same time period.

|                |        |        |        |         |           | Net    | Gross  | Gross | Total  | %          |
|----------------|--------|--------|--------|---------|-----------|--------|--------|-------|--------|------------|
| VolRatioLength | Length | BuyRat | BuyNum | SellRat | SellSlope | Profit | Profit | Loss  | Trades | Profitable |
| 10             | 16     | 5      | 0.2    | -15     | -0.4      | 4652   | 9357   | -4705 | 86     | 45.3488372 |
| 10             | 10     | 5      | 0.2    | -15     | -0.4      | 4844   | 10104  | -5260 | 87     | 48.2758621 |
| 10             | 10     | 5      | 0.19   | -15     | -0.4      | 4842   | 10102  | -5260 | 87     | 48.2758621 |
| 10             | 10     | 5      | 0.18   | -15     | -0.4      | 4783   | 10105  | -5322 | 87     | 49.4252874 |
| 10             | 8      | 5      | 0.18   | -15     | -0.4      | 4658   | 10356  | -5698 | 91     | 46.1538462 |
| 10             | 10     | 5      | 0.17   | -15     | -0.4      | 4724   | 10124  | -5400 | 88     | 48.8636364 |
| 10             | 8      | 5      | 0.17   | -15     | -0.4      | 4673   | 10371  | -5698 | 91     | 46.1538462 |
| 10             | 10     | 5      | 0.16   | -15     | -0.4      | 4724   | 10124  | -5400 | 88     | 48.8636364 |
| 10             | 8      | 5      | 0.16   | -15     | -0.4      | 4777   | 10388  | -5611 | 91     | 46.1538462 |
| 10             | 10     | 5      | 0.15   | -15     | -0.4      | 4675   | 10124  | -5449 | 89     | 48.3146067 |
| 10             | 8      | 5      | 0.15   | -15     | -0.4      | 4857   | 10466  | -5609 | 91     | 46.1538462 |
| 10             | 10     | 5      | 0.14   | -15     | -0.4      | 4689   | 10198  | -5509 | 89     | 48.3146067 |
| 11             | 8      | 5      | 0.14   | -15     | -0.4      | 4592   | 10181  | -5589 | 81     | 46.9135802 |
| 10             | 8      | 5      | 0.14   | -15     | -0.4      | 4798   | 10509  | -5711 | 91     | 46.1538462 |
| 10             | 10     | 5      | 0.13   | -15     | -0.4      | 4659   | 10198  | -5539 | 90     | 47.777778  |

The optimization of PTSrocket can be seen in the above table. There doesn't seem to be any extreme outliers in the optimization. The total number of trades is extremely high for the intended use of PTSrocket. PTSrocket was intended to sense high volume and breakthroughs to catch high volatility motion. The percentage profitable is slightly understandable because there is definitely the possibility of false positives. Since PTSrocket is more of a specialized strategy it is understandable that the profit is not extremely high over 20 days. The performance reports and charts will help understand how well these strategies truly performed.

## **Strategy Performance Reports**

From taking the important information from the strategy performance reports generated in Tradestation, the table below was created. By analyzing the average win and average loss of PTSrocket, it becomes obvious that the strategy did not perform completely as intended. PTSmulti has much less

risk but also less reward while PTStrending has much more risk for much more reward. The ratio between average win and average loss of both PTSmulti and PTStrending are large enough to make both strategies profitable over the long run.

|                    | 20 day<br>PTSrocket | 40 day<br>PTSmulti | 40 day PTStrending |
|--------------------|---------------------|--------------------|--------------------|
| Profit Factor      | 1.57                | 3.28               | 1.88               |
| Average Win        | 233                 | 227                | 423                |
| Average Loss       | -116                | -104               | -175               |
| Net Profit         | 3396                | 1425               | 5544               |
| Percent Profitable | 43.96%              | 60%                | 43.70%             |

### **Performance Charts**

Performance charts describe the net profit over time to help show how well strategies performed. The more consistent and upward trending of the chart, the more stable and profitable the strategy seems to be. Performance charts also can also provide a visual of how different a strategy can perform in different time periods.

## PTSmulti performance chart

Three different optimizations and performance reports were analyzed for PTSmulti. The only differences between the three optimizations were the number of days back that the strategy was applied to. All three optimizations had PTSmulti being run on a 20 minute time frame. Figure 40 shows the performance chart of PTSmulti over 20 days.

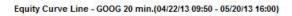

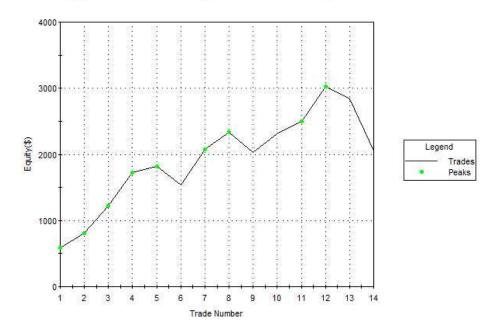

Figure 40: Performance Chart of PTSmulti over 20 days

This performance chart shows that PTSmulti is fairly stable over 20 days. The chart does not spike up and down rapidly but is sloped slightly upward with no big drops. This strategy definitely appears to create low risk but low profit.

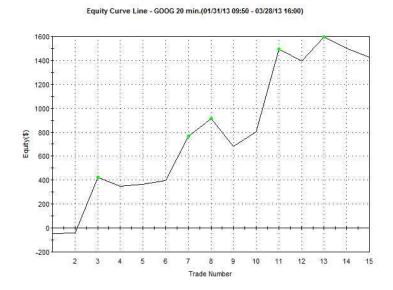

Figure 41: Performance chart of PTSmulti over 40 days

Figure 41 displays the performance chart of PTSmulti over 40 days. It can be seen that there is a larger slope than with PTSmulti over 20 days. Even though the slope is steeper, the total profit is much less. The strategy still seems to be fairly stable and not have any enormous losses.

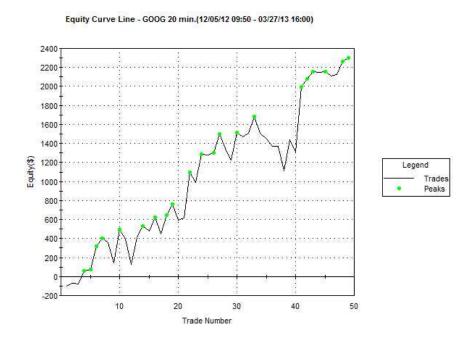

Figure 42: Performance Chart of PTSmulti over 80 days

The performance chart of PTSmulti over 80 days can be seen in Figure 42. This performance chart has even more trades and a more volatility than the other performance charts. The net profit is slightly higher than the performance chart for 20 days but doesn't seem to be as stable. From the performance charts, it appears that the 20 day optimization is best for a walk-forward analysis.

## PTSrocket Performance Chart

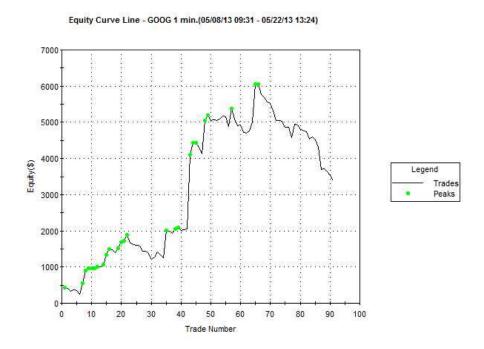

Figure 43: Performance Chart of PTSrocket over 20 days

The performance chart of PTSrocket can be seen in Figure 43. The performance report is fairly volatile but that is understandable for this specialized strategy. The only problem with the performance chart is the excessive number of false positives. The best performance chart for this strategy would have very large increases of profit like seen at around trade 42 and fewer false positives. The performance report shows that this strategy needs slightly more filtering to identify the false positives better.

## PTStrending Performance Chart

Similarly to PTSmulti, the PTStrending strategy was tested on three different durations of time.

The three durations were 20 days, 40 days, and 80 days on the same stock that PTSmulti was tested on.

The PTStrending strategy was optimized on a 20 minute time frame just like PTSmulti.

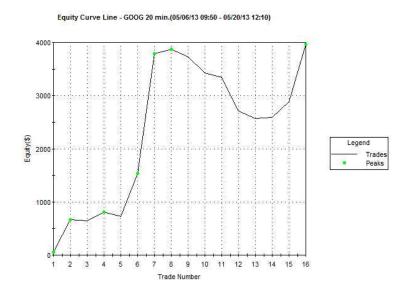

Figure 44: Performance Chart of PTStrending over 20 days

The performance chart of PTStrending over 20 days can be seen in Figure 44. From the performance report, it can be seen that it isn't completely stable. The strategy does make profit over time but has wild ups and downs for a trending strategy. The performance report of PTSmulti is much more stable even though it creates less profit. The performance report makes it seem like it may be more unlikely for the PTStrending strategy to succeed in a walk-forward analysis.

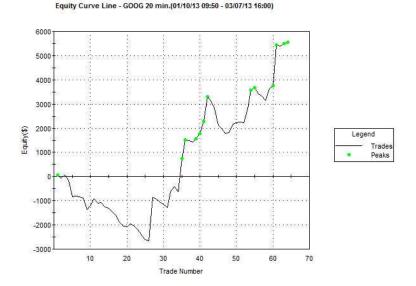

Figure 45: Performance Chart of PTStrending over 40 days

The PTStrending performance chart over 40 days can be seen in Figure 45. This performance report shows that the strategies optimization is not very good for almost the first half of the trades.

Despite the very bad trades, the strategy still made more profit than the previous 20 day optimization. It may seem that a 30 day optimization may fit better for this strategy for the most profit. The performance chart also has many more trades and it makes it possible that the good trades are just caught in large volatile moments that PTSrocket would normally catch. It becomes unlikely that this time period is fit for optimizing the strategy with a walk-forward analysis.

### **Walk-Forward Analysis**

Walk-forward analysis allows a strategy to be optimized so it is likely that it will make profit in the future. Only certain strategies will successfully pass walk-forward analysis tests. These tests use probability and Monte Carlo techniques on previous strategy tested data to optimize a strategy for the future. PTSmulti and PTStrending were only looked at for walk-forward analysis because PTSrocket seemed like it wasn't nearly complete to attempt a walk-forward analysis.

### PTSmulti Walk-Forward

After running a walk-forward analysis with PTSmulti, mixed results were found. There are tests that must be passed for the walk-forward analysis to completely succeed. Figure 46 shows that not all of the tests were passed. Through back testing, only a few optimizations had good results.

|   | Test Criteria           | Result | Comment                                                              |
|---|-------------------------|--------|----------------------------------------------------------------------|
|   |                         |        |                                                                      |
| 1 | Overall Profitability   | Pass   | Total Profit > 0. System is likely                                   |
|   |                         |        | to perform profitable on unseen data                                 |
| 2 | Walk-Forward Efficiency | Failed | Walk-Forward Efficiency < 50%. System is likely to perform in future |
|   |                         |        | at a rate of less than 50% of those achieved during optimization     |
| 3 | Consistency of Profits  | Pass   | 50%+ of walk-forward runs were profitable.                           |
|   |                         |        | System is likely to be successful in future.                         |
| 4 | Distribution of Profits | Failed | Walk-forward run #7 contributed                                      |
|   |                         |        | more than 50% of Total Net Profit.                                   |
| 5 | Maximum Drawdown        | Pass   | No individual run had a drawdown of more than 40%                    |
|   |                         |        | of initial capital.                                                  |
|   | OVERALL RESULT          | FAILED |                                                                      |

Figure 46: Walk-Forward Test Results of PTSmulti

After running the walk-forward analysis, a Monte Carlo Simulation was run. From the Monte Carlo analysis, it is possible that the strategy will do well but has about a 30% chance that it will lose money. It is preferred to have a Monte Carlo analysis that shows that no loss is possible. Figure 47 shows the probability of gaining a specific total return with PTSmulti.

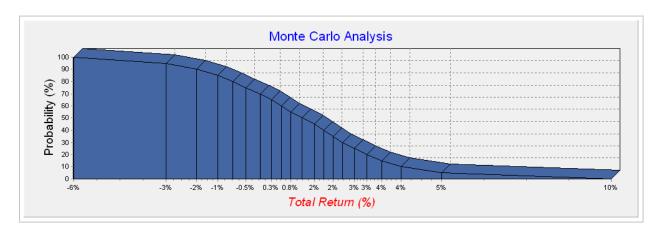

Figure 47: Monte Carlo Results of PTSmulti

## PTStrending Walk-Forward

A walk-forward analysis was also run with PTStrending. The results for PTStrending were fairly similar to PTSmulti. Coincidently, the same tests that failed for PTSmulti had also failed for PTStrending as seen in Figure 48. This strategy just has potential but the Monte Carlo analysis will show more.

|   | Test Criteria           | Result | Comment                                                              |
|---|-------------------------|--------|----------------------------------------------------------------------|
|   |                         |        |                                                                      |
| 1 | Overall Profitability   | Pass   | Total Profit > 0. System is likely                                   |
|   |                         |        | to perform profitable on unseen data                                 |
| 2 | Walk-Forward Efficiency | Failed | Walk-Forward Efficiency < 50%. System is likely to perform in future |
|   |                         |        | at a rate of less than 50% of those achieved during optimization     |
| 3 | Consistency of Profits  | Pass   | 50%+ of walk-forward runs were profitable.                           |
|   |                         |        | System is likely to be successful in future.                         |
| 4 | Distribution of Profits | Failed | Walk-forward run #8 contributed                                      |
|   |                         |        | more than 50% of Total Net Profit.                                   |
| 5 | Maximum Drawdown        | Pass   | No individual run had a drawdown of more than 40%                    |
|   |                         |        | of initial capital.                                                  |
|   | OVERALL RESULT          | FAILED |                                                                      |

Figure 48: Walk-Forward Test Results of PTStrending

The Monte Carlo analysis is also very similar to that of PTSmulti. It seems like there is about a much more likely chance that you will break even with this strategy. There is only about a 10% chance that you will lose money as seen in Figure 49. What is unfortunate is that it also seems fairly difficult to make money. This strategy may make little money but still isn't at its best to trade on the real market.

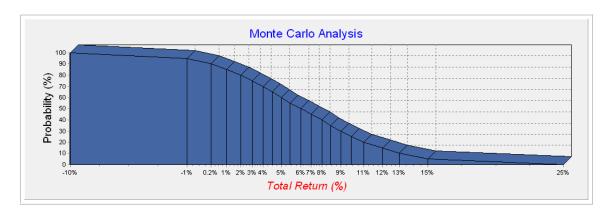

**Figure 49: Monte Carlo Results of PTStrending** 

### **Conclusion and Future Work**

## **Jason Howell's EMA Strategy**

Overall, this system isn't quite ready for trading with real money yet. I would first want to run Monte Carlo analysis on the system to learn the characteristics of the system so I can know what to expect. Also I would want to do a few months of real time testing, instead of mostly just back testing, to see how the system holds up and then make any adjustments as they arise. Finally I would want to test the strategy on many more symbols and more time frames other than Google on 80 minute bars and see what combination work well. One thing I could do in the future would be to put bunch of different stocks and data about them into RapidMiner and run some auto correlation on them to from groups and see if certain groups have certain characteristics that might work better with my system.

#### Vince McMahon's System

The "Profit Target" exit did not perform as well as it did in the futures market. Net profit was decent, but it had a somewhat high maximum drawdown or 9.93% and a profit factor of only 1.7. In addition, it made 41 trades, nearly double the amount of some of the other exit types. The "Moving Average Crossover" and "RSI Movement" exits both performed very poorly, yielding low profits, high maximum drawdown, and mediocre profit factor.

The testing of exit types using Google goes to show how different markets react to different strategies. What worked well in the futures market did not necessarily work well with Google in the stock market. Exiting a trade is perhaps the most important part of trading and must be looked at very carefully when coming up with an automated trading system. One size does not fit all when it

comes to exits; using back-testing and optimization can help find the ideal exit type for a particular trading strategy and lead to a system that cuts its losses short and lets its profits run.

# **Ben McIntyre's PTS Strategies**

All three PTS strategies can be upgraded in some way. The PTSrocket strategy has a problem with not filtering out enough of the false positives and it begins to optimize based on those false positives. There must be another indicator to help show when news is causing an alteration in normal stock behavior. PTStrending is slightly unpredictable even though it can make profit. It has more risk than desired and may not be completely stable. The PTStrending strategy could have included position sizing to help the strategy make much more money. PTSmulti is fairly stable but doesn't have much profit compared to PTStrending. PTSmulti also doesn't optimize great for the a walk-forward analysis. A kalman filter should be introduced to see if the dynamics of the stock tend to be in more of a pattern without all of the volatility that the stock normally shows. PTSmulti also can have position sizing applied to it but it wouldn't have as great of an affect because the strategy is intended to filter out the bad trades.

#### References

- "Top Currency Strategies", Drew Corbett, Beta Shares,
   <a href="http://www.asx.com.au/images/resources/201112-top-currency-strategies-image.gif">http://www.asx.com.au/images/resources/201112-top-currency-strategies-image.gif</a>
- <a href="http://www.riskelia.com/blog/wp-content/uploads/2013/04/040213\_0919\_Commodities1.png">http://www.riskelia.com/blog/wp-content/uploads/2013/04/040213\_0919\_Commodities1.png</a>
- 3. <www.economicpopulist.com>
- 4. <a href="http://1.bp.blogspot.com/-JdyDWlsq5mU/T10nc90kqQI/AAAAAAAAAK4/MgG93t8-NxE/s1600/Gold+vs+Dollar+Chart.PNG">http://1.bp.blogspot.com/-JdyDWlsq5mU/T10nc90kqQI/AAAAAAAAAK4/MgG93t8-NxE/s1600/Gold+vs+Dollar+Chart.PNG</a>
- 5. "SmartMoney Map of the Market", <a href="http://www.smartmoney.com/map-of-the-market/">http://www.smartmoney.com/map-of-the-market/</a>
- 6. <a href="http://static.alsosprachanalyst.com/2012/07/Defensive-vs-cyclicals.png">http://static.alsosprachanalyst.com/2012/07/Defensive-vs-cyclicals.png</a>
- 7. <a href="http://ispyetf.files.wordpress.com/2012/09/spy-dia-qqq.png">http://ispyetf.files.wordpress.com/2012/09/spy-dia-qqq.png</a>
- 8. <a href="http://www.swing-trade-stocks.com/image-files/support-and-resistance.png">http://www.swing-trade-stocks.com/image-files/support-and-resistance.png</a>
- 9. <a href="http://stockcharts.com/school/doku.php?id=chart\_school:technical\_indicators:moving\_averages">http://stockcharts.com/school/doku.php?id=chart\_school:technical\_indicators:moving\_averages</a>
- 10. <a href="http://1.bp.blogspot.com/\_ZaGO7GjCqAI/R\_LQjOpQvYI/AAAAAAAAIX4/ge6ED2HBc8Q/s640/google-finance-stock-screener.png">http://1.bp.blogspot.com/\_ZaGO7GjCqAI/R\_LQjOpQvYI/AAAAAAAIX4/ge6ED2HBc8Q/s640/google-finance-stock-screener.png</a>
- 11. "Frog-Trades Simulator", <a href="http://vantharp.com/images/frog-tradesimulator.ipg">http://vantharp.com/images/frog-tradesimulator.ipg</a>

- 12. "Bollinger Bands", StockCharts—ChartSchool, http://stockcharts.com/school/doku.php?id=chart\_school:technical\_indicators:bollinger\_bands
- 13. "Average True Range (ATR)", StockCharts-ChartSchool, <a href="http://stockcharts.com/help/doku.php?id=chart\_school:technical\_indicators:average\_true\_range\_a">http://stockcharts.com/help/doku.php?id=chart\_school:technical\_indicators:average\_true\_range\_a>
- 14. "PTS Precision Trading System", Mel Raimen, <a href="http://www.precisiontradingsystem.com/">http://www.precisiontradingsystem.com/</a>

# Appendix A: Jason's Code

The following eight screenshots display the exit strategy easy language code I finally ended up using. This code was written by a trader known on the TradeStation forums as Goose. He wrote the code in 2004 after attending a lecture held by Mr. LeBeau on his exits. Goose had made a note that, The GlobalVariable.dll must be installed in the TradeStation()/Program folder:

https://community.tradestation.com/discussions/DATA/2003122132553\_GlobalVariable.zip

He also noted that you need to make sure the BarsBack is set to 150 in both the Format/Strategy/Properties and Format/Indicator set-ups. Also I want to point out that I commented out the code for shorts because my system is long only.

```
TradeStation Development Environment - !G_LeBeau_Stops : Strategy
  File Edit View Tools Window Help
  · 8 K 🖒 🖫 🛂 🋠 🗦
      * !G_LeBeau_Stops : Strategy
         // LeBeau Stops Strategy (!G_LeBeau_Stops)
      □ // NOTES: Implements Chuck LeBeau's family of stop loss techniques as briefed at
                          TradeStation World 2004.
                    Includes protective stop on entry bar equal to YoYo stop.
                    Allows negative numbers for optimization -- converts to absolute for strategy execution. ex = from -10 to -5, step 1.

Sends strategy INPUT setings to compatible indicator for visual plotting
      □ //
                     using "native" Global Variables. GlobalVariable.dll must be installed in the "TradeStation/Program" folder.

Set Strategy MaxBarsBack = 150 -- set indicator same.
                     v8.0a - fix divide by zero random error.
      B //
                      v8.1 -- add Optimizing switch to improve optimizations
      B //
                     v8.1a - interim fix on YoYo calculation (intrabar execution)
                      v8.1b - change GV setup to use AppID
                     v8.1c - make for intrabar execution ONLY, change ATR to AvgRange,
change Profit Target tighten factor to 0.6 vs 0.5 (for
                                   Chandelier stop), integrate with PT_MIT strategy for Profit
                                  Target settings
                     v8.1d - tie parabolic initial stop to AvgEntryPrice
                      v8.1e - prevent retracement (loosening) of Chandelier Stop
                      v8.1f - use MIT stop for Chandelier and YoYo
                     050425 v8.1g - workaround for PT Boolean issue 050503 v8.1h - fix profit target multiplier error
      ☐ //**** Set-up ****
             [IntrabarOrderGeneration = True]
             INPUTS: Chandelier_AvgRange
                     YoYo_AvgRange
Times_Touched
                                                (2),
                                                             // MIT only if Chandelier and YoYo
                      Parabolic Accel Factor
                                                (.05),
                                                            // equity default -- for futures use 0.01 +-
                     AvgRange_Length
                                                (21),
                     Profit_AvgRange
Profit_Switch_Factor
                                                (1),
                                                (0.6),
                     Commentary_On
                                                ( False ) ;
         VARIABLES.
                                       aChandelier_AvgRange( AbsValue( Chandelier_AvgRange ) ),
                                       aYoYo AvgRange
                                                             ( AbsValue ( YoYo AvgRange ) ),
```

```
TradeStation Development Environment - !G_LeBeau_Stops : Strategy
 File Edit View Tools Window Help
 · | 🤻 🎋 😭 🖆 🛂 🛠 🍃
     !G LeBeau Stops: Strategy
      □ VARIABLES:
                                    aChandelier_AvgRange( AbsValue( Chandelier_AvgRange ) ),
                                                        ( AbsValue ( YoYo AvgRange ) ),
                                    aYoYo AvgRange
                                                        ( AbsValue( Parabolic_Accel_Factor ) ), // convert inputs to absolute value
                                    Parabolic_AF
                                    aAvgRange_Length
                                                        ( AbsValue ( AvgRange_Length) ),
                                    aProfit_AvgRange
                                                        ( AbsValue( Profit_AvgRange ) ),
                                    Acceleration Factor ( Parabolic AF ),
Parabolic AF Limit ( Parabolic AF * 10 ), // set limit 10x factor
                                    Average_Range
                                                        (0),
                                    Market_Position
                                                        (0),
                    IntrabarPersist Trade_High
                                                        (0),
                                                                    // highest high of current trade
                                                        (0),
                    IntrabarPersist Trade Low
                                                                   // lowest low of current trade
                                    YoYo_Amount
                                                        (0),
                                                                    // YoYo stop amount
                                                        (0),
                                                                    // pin price to last bar close
                                    YoYo Price
                                                        (0),
                    IntrabarPersist Chandelier_Stop
                                                                    // stop prices
                    IntrabarPersist YoYo_Stop
                                                        (0),
                                    Parabolic Stop
                                                        (0),
                                                        (0),
                                    Profit_Amount
                    IntrabarPersist Profit_Switch
                                                        ( False ), // point at which Chandalier Stop tightens
                                    Not Optimizing
                                                        (True),
                                                        ( NumToStr( AbsValue( GetAppInfo( aiAppID ) ), 0 )),
                                    GV Name
                                    PT On
                                                        ( False ), // get from PT_MIT strategy
                    IntrabarPersist Chandelier Touched
                                                        (0),
                    IntrabarPersist YoYo_Touched
                                                        (0),
                    IntrabarPersist Bar Number
                                                        (0).
                                    PT Range Mult
                                                        ( aProfit AvgRange ),
                                    PT_Range_Length
                                                        ( aAvgRange_Length ),
                                    PT_Average_Range
                                                        (0),
                                    Avg_Entry_Price
                                                        (0),
                                    aProfit_Switch_Fac ( AbsValue( Profit_Switch_Factor ) ),
                                                        ( False ) ;
                                    New Entry
      □ //**** Housekeeping *****
           if CurrentBar = 1 then
                Not Optimizing = GetAppInfo( aiOptimizing ) <> 1;
      \boxminus // This code gets the PT_MIT strategy settings to calculate the PT settings of the LeBeau
      □ //
               Stops. If no PT_MIT present, then uses local LeBeau settings.
      □ //---
            if CurrentBar = 2 then
                begin
                    PT_Range_Mult = GVGetNamedDouble( GV_Name + "PT_Range_Mult", aProfit_AvgRange ) ;
                    PT_Range_Length = GVGetNamedDouble(GV_Name + "PT_Range_Length", aAvgRange_Length);
```

```
· | 🤻 🍪 😭 🛠 📮
   !G_LeBeau_Stops : Strategy
          if CurrentBar = 2 then
                  PT_Range_Mult = GVGetNamedDouble( GV_Name + "PT_Range_Mult", aProfit_AvgRange ) ;
                  PT_Range_Length = GVGetNamedDouble( GV_Name + "PT_Range_Length", aAvgRange_Length ) ;
                  if Not Optimizing then
                      begin
                          Value1 = GVSetNamedDouble( GV Name + "Chandelier AvgRange", aChandelier AvgRange ) ;
                          Value2 = GVSetNamedDouble( GV_Name + "YoYo_AvgRange", aYoYo_AvgRange ) ;
                          Value3 = GVSetNamedDouble( GV_Name + "Parabolic_AF", Parabolic_AF ) ;
                          Value4 = GVSetNamedDouble( GV Name + "LeBeau AvgRange Length", aAvgRange Length ) ;
                          Value6 = GVSetNamedDouble( GV_Name + "Parabolic_AF_Limit", Parabolic_AF_Limit ) ;
                          Value5 = GVSetNamedDouble( GV Name + "Profit AvgRange", PT Range Mult ) ;
                          Value7 = GVSetNamedDouble( GV Name + "LePT Range Length", PT Range length ) ;
                          Value8 = GVSetNamedDouble ( GV Name + "Profit Switch Factor", aProfit Switch Fac ) ;
                      end ; // not optimizing
                     // 2nd bar housekeeping
    ☐ //**** Compute Stops *****
          Market Position = MarketPosition ;
                                                  // in order to access historical bar market position
          if BarStatus(1) = 2 then
                                                  // calc only once per bar
              begin
                  Average_Range = AvgRange( aAvgRange_Length ) ;
                  Avg_Entry_Price = AvgEntryPrice ;
                  New_Entry = Avg_Entry_Price[1] <> Avg_Entry_Price;
                  PT Average Range = AvgRange( PT_Range_Length ) ;
Profit_Amount = Round( PT_Range_Mult * PT_Average_Range, 2 ) ;
                  YoYo_Amount = aYoYo_AvgRange * Average_Range ;
              end
                         // calc once
          else if Bar_Number <> CurrentBar then
                                                     // calc on first tick of new bar formation
    begin
                  Bar Number = CurrentBar ;
                  if Not Optimizing and
                      GetAppInfo(aiRealTimeCalc) = 1 then
                      begin
                          Chandelier Touched = 0 ;
                          YoYo_Touched = 0 ;
                      end
                            // reset at end of bar if not optimizing
    ₽
                  else begin
                                                                                                                           77
                          Chandelier_Touched = Times_Touched ;
                          YoYo_Touched = Times_Touched ;
                      end; // if optimizing, set to limit
    ₽
                     // reset touched each new bar
```

```
TradeStation Development Environment - !G_LeBeau_Stops : Strategy
          File Edit View Tools Window Help
           □ • 😅 🗐 🎒 🖟 📵 l ⋈ • ⋈ • l 🦬 l
                                                              · | 🤻 🎉 😭 🛂 🛠 🛢
              (G_LeBeau_Stops : Strategy
                                end : // if optimizing, set to limit
                         end ; // reset touched each new bar
                     if Market_Position[1] <> 0 then
                        YoYo_Price = Close[1]
                     else YoYo Price = Open ;
                    if Market_Position <> 0 then
                                                         // eval market position on current bar
                        begin
              П
                    //*** Long Position ***
                            if Market_Position = 1 then
                                begin
                                    if Market Position[1] <> 1 or
                                        New Entry then
                                                           // eval market position on prior bar and reset variables if
                                         begin
                                            Profit Switch = False ;
                                                                       // reset profit switch
                                            Trade_High = High ;
                                                                        // reset trade high
                                        end
                                             // reset
               -
                                     else if High > Trade_High then
                                                                       // find new high
                                        Trade_High = High ;
                        //* Chandelier Stop *
               if Profit Switch or
                                                                        // if switch = true
              П
                                        Trade_High >= AvgEntryPrice + ( Profit_Amount * aProfit_Switch_Fac ) then
               begin
                                                Profit Switch = True :
                                                Chandelier Stop = Round( Trade High - ( aChandelier AvgRange * Average Range * aProfit Switch Fac ), 2 );
                                             end // tighten Chandelier stop when profit point exceeded
                                     else Chandelier_Stop = Round( Trade_High - ( aChandelier_AvgRange * Average_Range ), 2 );
                                                                                                                                       // normal stop
                                    if Market_Position[1] = 1 and
                                        New Entry = False and
                                         Chandelier Stop < Chandelier Stop[1] then
                                           Chandelier_Stop = Chandelier_Stop[1] ;
              П
                                                                                      // prevent retracement
                                     if Close <= Chandelier Stop then
                                         Chandelier Touched = Chandelier Touched + 1;
               ⊟
                        //* YoYo Stop *
                                     YoYo_Stop = Round( YoYo_Price - YoYo_Amount, 2 ) ;
                                     if Close <= YoYo_Stop then
                                        YoYo Touched = YoYo Touched + 1 ;
               ⊟
                         //* Parabolic Stop *
                                    if Market Position[1] <> 1 or
TradeStation Development Environment - !G_LeBeau_Stops : Strategy
```

```
· | 🤻 🎋 😭 🖆 🛂 🛠 🖡

↓ !G_LeBeau_Stops : Strategy

    //* Parabolic Stop *
                         if Market Position[1] <> 1 or
                             New_Entry then
                                 begin
                                                                           // initial setting
                                     Parabolic Stop = Chandelier Stop ;
                                         Round( AvgEntryPrice - ( aChandelier AvgRange * Average Range ), 2 ) ; // tie to entry price
                                     Acceleration_Factor = Parabolic_AF ;
                                 end
                                            // eval market postion on prior bar
                             else begin
                                 {if BarStatus(1) = 2 then
                                     begin}
                                        if Trade_High > Trade_High[1] and
                                            Acceleration_Factor < Parabolic_AF_Limit then
                                                Acceleration Factor = Acceleration Factor + MinList( Parabolic AF, Parabolic AF Limit - Acceleration Factor );
                                         Parabolic_Stop = Parabolic_Stop + Acceleration_Factor * ( Trade_High - Parabolic_Stop );
                                         if Parabolic_Stop > Low then
                                                                       // force stop <= low of last bar
                                            Parabolic Stop = Low ;
                                     {end;} // update only at end of bar
; // long parabolic stop
                                 end :
                                 // long market postion
    end;
    {//*** Short Position ***
                                // short market position
                 else begin
                     if Market_Position[1] <> -1 or
    New_Entry then
                                            // eval market position on prior bar
                             begin
    PPP
                                 Profit_Switch = False ;
                                                          // reset profit switch
                                                       // reset trade low
                                 Trade_Low = Low ;
                             end
                     else if Low < Trade_Low then
    // find new low
                         Trade_Low = Low;
             //* Chandelier Stop *
    if Profit_Switch or
                                            // if switch = true
                         Trade_Low <= AvgEntryPrice - ( Profit_Amount * aProfit_Switch_Fac ) then
                             begin
                                 Profit Switch = True ;
                                 Chandelier Stop = Round( Trade Low + ( aChandelier AvgRange * Average Range * aProfit Switch Fac ), 2 );
                                                                                                                                             // tighten stop
                                   // tighten Chandelier stop when profit point exceeded
    else Chandelier_Stop = Round( Trade_Low + ( aChandelier_AvgRange * Average_Range ), 2 );
                                                                                                                      // normal stop
                     if Market_Position[1] = -1 and
                         New Entry = False and
```

```
!G_LeBeau_Stops : Strategy
                               Chandelier_Stop = Round( Trade_Low + ( aChandelier_AvgRange * Average_Range * aProfit_Switch_Fac ), 2 ) ;
                                                                                                                                                   // tighten stop
                                   // tighten Chandelier stop when profit point exceeded
                  else Chandelier_Stop = Round( Trade_Low + ( aChandelier_AvgRange * Average_Range ), 2 ) ;
if Market Position[1] = -1 and
// normal stop
                       New Entry = False and
                       Chandelier_Stop > Chandelier_Stop[1] then
                          Chandelier_Stop = Chandelier_Stop[1] ; // prevent retracement
if Close >= Chandelier_Stop then
Chandelier_Touched = Chandelier_Touched + 1 ;
//* YoYo Stop *
                  YoYo Stop = Round( YoYo Price + YoYo Amount, 2 ) :
                   if Close >= YoYo_Stop then
                      YoYo Touched = YoYo Touched + 1 ;
          //* Parabolic Stop *
if Market_Position[1] <> -1 or
                      New_Entry then
                           begin
                              Parabolic_Stop = Chandelier_Stop ;
点 //
                                   Round( AvgEntryPrice + ( aChandelier AvgRange * Average Range ), 2 ); // tie to entry price
                               Acceleration_Factor = Parabolic_AF ;
                           end
                                       // eval market postion on prior bar
                      else begin
                          {if BarStatus(1) = 2 then
                               begin}
                                   Parabolic_Stop = Parabolic_Stop + Acceleration_Factor * ( Trade_Low - Parabolic_Stop ) ;
                                   if Trade Low < Trade Low[1] and
                                       Acceleration Factor < Parabolic AF Limit then
                                           Acceleration_Factor = Acceleration_Factor + MinList( Parabolic_AF, Parabolic_AF_Limit - Acceleration_Factor);
                                   if Parabolic_Stop < High[1] then
                                       Parabolic_Stop = High[1] ;
                               {end ;} // only once per bar
                                      // short parabolic stop
                           end :
                              // short market position }
□ //**** Exits *****
              if Market_Position = 1 then
                  begin
                      if Chandelier_Touched >= Times_Touched then
                           Sell ( "LX_Cdlr" ) currentshares shares next bar at Chandelier_Stop STOP ;
                       if YoYo Touched >= Times Touched then
                           Sell( "LX YoYo" ) currentshares shares next bar at YoYo Stop STOP ;
```

```
!G_LeBeau_Stops : Strategy
  □ //**** Exits *****
               if Market Position = 1 then
                   begin
                       if Chandelier_Touched >= Times_Touched then
                           Sell ( "LX_Cdlr" ) currentshares shares next bar at Chandelier_Stop STOP ;
                       if YoYo_Touched >= Times_Touched then
                           Sell( "LX_YoYo" ) currentshares shares next bar at YoYo_Stop STOP ;
                       Sell ( "LX_Pblc" ) currentshares shares next bar at Parabolic_Stop STOP ;
                   end:
                         // long stops
               else begin
                       if Chandelier Touched >= Times Touched then
                           BuyToCover ( "SX Cdlr" ) currentshares shares next bar at Chandelier_Stop STOP ;
                       if YoYo Touched >= Times Touched then
                           \mbox{\sc BuyToCover} ( "SX-YoYo" ) currentshares shares next bar at YoYo_Stop STOP ;
                       BuyToCover ( "SX Pblc" ) currentshares shares next bar at Parabolic_Stop STOP;
                             // short stops}
  end :
                       // set stops -- MarketPostion <> 0
  □ //**** Commentary ****
       if Commentary On and
           AtCommentaryBar then
               Commentary(
                   -- BarNumber = ",
                                                               CurrentBar:5:0,
                   "High = ",
                                                              High,
                                                                                          NewLine.
                    "Low = ",
                                                               Low,
                                                                                          NewLine,
                    "Open = ",
                                                                                          NewLine.
                                                               Open.
                    "Close = ".
                                                                                          NewLine,
                                                               Close,
                    "PT_On = ".
                                                               PT_On,
                                                                                          NewLine.
                                                                                          NewLine,
                   "AvgRange Length = ",
                                                               aAvgRange Length:0:0,
                    "AvgRange = ",
                                                              Average_Range:0:2,
                   "Chandelier AvgRange Multip lier = ",
                                                              aChandelier AvgRange:0:2,
                    "YoYo AvgRange Multiplier =",
                                                              aYoYo AvgRange:0:2,
                                                                                          NewLine,
                    "Times Touched = ",
                                                              Times Touched:0:2,
                                                                                          NewLine,
                   "Parabolic Acceleration Factor = ",
                                                              Parabolic_AF:0:3,
                                                                                          NewLine,
                    "Parabolic AF Limit = ",
                                                              Parabolic_AF_Limit:0:2,
                                                                                          NewLine,
                   "Acceleration Factor = ",
                                                              Acceleration_Factor:0:3,
                                                                                          NewLine,
                   "Profit Point AvgRange Multiplier = ",
                                                              PT Range Mult:0:2,
                                                                                          NewLine,
                   "Profit Switch = ",
                                                                                          Newline,
                                                               Profit_Switch,
                    "Market Position = ",
                                                              Market Position:0:0,
                                                                                          NewLine,
                                                                                                                         )
                    "Trade High = ",
                                                              Trade High:0:2,
                                                                                          NewLine,
                   "Trade Low = ",
                                                                                          NewLine,
                                                              Trade_Low:0:2,
← III
```

```
!G_LeBeau_Stops : Strategy
                                                                                               NewLine.
                   "Parabolic Acceleration Factor = ".
                                                                 Parabolic AF:0:3,
                   "Parabolic AF Limit = ",
                                                                 Parabolic AF Limit:0:2,
                                                                                               NewLine,
                   "Acceleration Factor = ",
                                                                 Acceleration_Factor:0:3,
                                                                                               NewLine,
                                                                                               NewLine,
                   "Profit Point AvgRange Multiplier = ",
                                                                 PT_Range_Mult:0:2,
                                                                                               Newline,
                   "Profit Switch = ".
                                                                 Profit_Switch,
                   "Market Position = ".
                                                                 Market Position:0:0.
                                                                                               NewLine.
                   "Trade High = ",
                                                                 Trade High:0:2,
                                                                                               NewLine,
                   "Trade Low = ",
                                                                 Trade_Low:0:2,
                                                                                               NewLine,
                   "Profit Amount = "
                                                                 Profit_Amount:0:2,
                                                                                               NewLine,
                   "Chandelier Stop = ",
                                                                 Chandelier_Stop:0:2,
                   "YoYo Stop = ",
                                                                 YoYo Stop:0:2.
                                                                                               NewLine.
                   "Parabolic Stop = ",
                                                                 Parabolic_Stop:0:2,
                                                                                               NewLine
☐ // ***** Print 2 Log 4 Debug *****
□ Variables: IntrabarPersist Count( 0 );
      if BarStatus(1) = 2 then
          Count = 0;
      if Not Optimizing and
           ( Chandelier_Touched <> 0 or
          YoYo_Touched <> 0 ) and
          Market Position <> 0 then
              begin
                   Count = Count + 1 ;
                   Print (
                       Count:0:0, " ",
                        "Bar # ", CurrentBar:0:0, " ",
                       TimeToString( ComputerDateTime ),
                       " Setting = ", Times_Touched:0:0,
" Cdlr = ", Chandelier_Touched:0:0,
                       " YoYo = ", YoYo_Touched:0:0, " ",
                       Close
                       ) ;
               end ;
```

The next three screenshots are the easy language code for the entry strategy I used, it also has the latest exit strategy I used before I implemented the LeBeau exits; it is commented out however.

```
* !G_LeBeau_Stops : Strategy * EMA idependant of crosses : Strategy
□ Inputs:
  Price ( Close )
  Fast_length ( 2 )
  Slow_Length ( 20 )
  fastminusslowbuy (0),
  correction (0),
 plustrade (0.05),
  minustrade (-.02),
 initialPercentrisked(.1);
□ Variables:
 MP (0),
  Intrabarpersist Fast Line ( 0 ) .
  Slow Line ( 0 ) ,
  difference (0) ,
  Intrabarpersist LastBarfast (0) ,
  twobarfast (0) ,
  averagechange (0),
  twobarchange (0)
  intrabarpersist sellnmbshares (0),
  Intrabarpersist profitnet (0),
  Intrabarpersist percentrisked (InitialPercentrisked),
  equity (0),
  nmbshares (0),
  Valuex (0) ,
  Valuey (0),
  intrabarpersist delay (false),
  Intrabarpersist delay2 (false),
Intrabarpersist delay3 (false);
  MP = MarketPosition ;
  twobarfast = lastbarfast;
  LastBarfast = fast line;
  Fast_Line = xaverage ( Price , Fast_Length ) ;
  Slow_Line = XAverage ( Price , Slow_Length ) ;
  difference = Fast_Line - Slow_Line;
  averagechange = (twobarfast + LastBarfast + fast_line)/3;
  twobarchange = twobarfast - fast_line;
  equity = 100000 + netprofit;
```

```
# IG_LeBeau_Stops : Strategy بالمراجة EMA idependant of crosses : Strategy
  equity = 100000 + netprofit;
  If Netprofit > profitnet then
□ Begin
     percentrisked = percentrisked * plustrade;
  If Netprofit < profitnet then
□ Begin
percentrisked = percentrisked * minustrade;
end;
  profitnet = Netprofit;
  nmbshares = percentrisked * equity / Close;
  If nmbshares = 0 then

□ Begin

     nmbshares = 10;
end;
  If difference > fastminusslowbuy and sellnmbshares = 0 Then
⊟ Begin
    Buy ( "LE" )nmbshares contracts Next Bar at Market ;
      sellnmbshares = nmbshares;
 If Fast_Line < LastBarfast and lastbarfast < twobarfast and twobarchange > correction Then
Begin //Sell( "SE" ) sellnmbshares contracts Next Bar at Market ;}
      sellnmbshares = 0;
end;
  Valuex = text_new( D, T, Fast_Line, "*");
Text_setcolor (valuex, cyan);
Valuey = text_new( D, T, Slow_Line, "*");
  Text_setcolor (valuey, red);
  Commentary (
  " nmbshares = ", nmbshares, Newline+
```

```
_ = | - | 0 - = = | - , - | H
                                                           - 8 7· □ □ → ∧ E
# EMA idependant of crosses : Strategy!
□ Begin
       Buy ( "LE" )nmbshares contracts Next Bar at Market ;
       sellnmbshares = nmbshares;
 end;
  If Fast_Line < LastBarfast and lastbarfast < twobarfast and twobarchange > correction Then
//Sell( "SE" ) sellnmbshares contracts Next Bar at Market ;}
       sellnmbshares = 0;
 end:
  Valuex = text_new( D, T, Fast_Line, "*");
  Text_setcolor (valuex, cyan);
Valuey = text_new( D, T, Slow_Line, "*");
Text_setcolor (valuey, red);
  Commentary (
  " nmbshares = ", nmbshares, Newline+
  "sellnmbShares = ", sellnmbShares, newline+
" netProfit = ", profitnet, newline+
" Two fast = ", twobarfast , Newline+
" Last_fast = ", LastBarfast , Newline+
" Fast Line = ", Fast Line , Newline+
" Slow_Line = ", Slow_Line , Newline+
  " Price = " , Price , Newline+
" Market Position = " , MP , Newline
```

# Appendix B: Ben's Code

### PTSmulti code

```
inputs:
          Length
                                (8), {// Length of small Linear Regression //}
          Length2
                                (48),
          SellLength
                                (9),
          SellLength2
                                (40),
          buySlope (0),
          buySlope2 (0),
          sellSlope (0),
          sellSlope2 (0),
          timePeriod (5),
          timeON (True),
          startMoney (100000),
          FixedFract (0.01),
          MinTrade (1);
variables:
          LRV
                  (0),
          LRV_1
                   (0),
          LRV2
                                (0),
          LRV_2
                                (0),
          sLRV
                                (0),
          sLRV_1
                    (0),
          sLRV2
                                (0),
          sLRV_2
                                (0),
          Intrabarpersist
                                cntrcts (0),
          Intrabarpersist cntrcts2 (0),
          slope ( 0 ),
          slope2 (0),
          sSlope (0),
          sSlope2 (0),
          TotalCapitol (0),
          numCntrcts (0),
          Intrabarpersist sellNumCntrcts (0),
          tempVar (0);
          //Position Sizing
          {TotalCapitol = startMoney + Netprofit;
          numCntrcts = (FixedFract * TotalCapitol) / Close;
          numCntrcts = NConFF(startMoney, FixedFract, Close, MinTrade);
          //numCntrcts = 20;
          LRV = LinearRegValue( Close, Length, 0 );
          LRV_1 = LinearRegValue( Close, Length, Length - 1 );
          LRV2 = LinearRegValue( Close, Length2, 0 );
          LRV_2 = LinearRegValue( Close, Length2, Length2 - 1 );
          sLRV = LinearRegValue( Close, sellLength, 0 );
          sLRV_1 = LinearRegValue( Close, sellLength, sellLength - 1 );
          sLRV2 = LinearRegValue( Close, SellLength2, 0 );
          sLRV_2 = LinearRegValue( Close, sellLength2, sellLength2 - 1 );
          slope = (LRV - LRV_1)/Length ;
          slope2 = (LRV2 - LRV_2)/Length2;
          sSlope = (LRV - LRV_1)/Length;
          sSlope2 = (LRV2 - LRV_2)/Length2;
```

```
numCntrcts = 100;
If Time > (930+ (timePeriod*Length)) and Time <= 1545 then
                      If slope > buySlope then
                      Begin
                                 if tempVar = 0 and slope2 > buySlope2 then
                                            Buy ("Buy") numCntrcts contracts next bar at market;
                                            sellnumCntrcts = numCntrcts;
                                            tempVar = 1;
                                 end;
                      end
                      Else
                      Begin
                                 Sell ("Sell") sellnumCntrcts contracts next bar at market;
                                 tempVar = 0;
                      end;
{
                      If slope < sellSlope then
                      Begin
                                 if tempVar = 0 then //and slope2 < sellSlope2 then
                                 begin
                                            Sellshort ("Short") numCntrcts contracts next bar at market;
                                            sellNumCntrcts = numCntrcts;
                                            tempVar = 1;
                                 end;
                      end
                      Else
                      Begin
                                 Buytocover ("Cover") sellNumCntrcts contracts next bar at market;
                                 tempVar = 0;;
                      end;
}
Else if Time >= 1545 and timeOn then
Begin
           Sell ("SellEnd") sellNumcntrcts contracts next bar at market;
           BuytoCover ("CoverEnd") sellNumcntrcts contracts next bar at market;
           tempVar = 0;
end;
{// Simplist form of strategy
If slope > buySlope then
Begin
           Buy ("Buy") 100 contracts next bar at market;
end
Else
begin
           Sell ("Sell") 100 contracts next bar at market;
end;
Commentary (
" Close: ", Close,
"BuySlope: ", buySlope,
" Slope: ", slope,
" Time: ", time,
" Gap: ", (930+ (5*Length))
```

);

# **PTStrending Code**

```
inputs:
                            (27), //opt val {// Length of Linear Regression // }
         Length
         LengthS
                            (27),
         Offset
                                     (1),
         BuyStop
                                     (.13),
         buySlope (0),
         sellSlope (0),
         buyNum (0),
         sellNum (0),
         timeDisplay (75),
                             { //75 for 20 min, 100 for 5 min, }
 BeginDate (0), {// Choose Zero to use full length //}
                        { // Choose Zero to use full time // }
         BeginTime (0),
                       { // Choose Zero for Current Day // }
         EndDate (0),
         EndTime (0), {// Choose Zero for Current Time //}
         NumDevsUp (1), {// Standard deviations for upper //}
         NumDevsDn (-1), {// Standard deviations for lower //}
         NumDevsDnS ( -1 ), { // Standard deviations for lower // }
         LRColor (Cyan), {// Color for Linear Regression Line //}
         UBColor (BLUE), {// Color for Upper Boundary //}
         LBColor (BLUE); { // Color for Lower Boundary
variables:
         VolumeValue (0),
         VolTotal (0),
         AvgVol (0),
         DayAvgVol ( 0 ),
         FirstDate (0),
         FirstTime (0),
         UpperBandS (0),
         LowerBandS (0),
         UpperBand_1S (0),
         LowerBand_1S (0),
         UpperBand (0),
         LowerBand (0),
         UpperBand_1 (0),
         LowerBand_1 (0),
         {UpperBand2 (0),
         LowerBand2 (0),
         UpperBand_2 ( 0 ),
         LowerBand_2 ( 0 ),
         UpperBand3
                            (0),
         LowerBand3
                            (0),
         UpperBand_3
                            (0),
         LowerBand_3 (0),}
         LRV
                (0),
         LRV_1
                 (0),
         SDev
                 (0),
         LRVS
                 (0),
         LRV_1S (0),
         SDevS
                            (0),
         TL_LRV
                 (0),
 TL_UB (0),
         TL_LB
                 (0),
         TL_UB2
                            (0),
         TL_LB2
                            (0),
         TL_UB3
                            (0),
         TL_LB3
                            (0),
         cntrcts (0),
         slopeWasUp (false),
```

```
Intrabarpersist slope (0),
prevSlope (0),
ChngSlope( 0 ),
tempBought (0);
{ Linear Regression Display }
//gets starting date
if BeginDate = 0 then
          FirstDate = date[ Length - 1 ]
else
          FirstDate = BeginDate;
//gets starting time
if BeginTime = 0 then
          FirstTime = time[ Length - 1]
else
          FirstTime = BeginTime;
LRV = LinearRegValue( Close[Offset], Length, 0 );
LRV_1 = LinearRegValue( Close[Offset], Length, Length - 1 );
SDev = StandardDev( Close[Offset], Length, 1 );
LRVS = LinearRegValue(Close, Length, 0);
LRV_1S = LinearRegValue( Close, Length, Length - 1);
SDevS = StandardDev( Close, Length, 1);
UpperBand = LRV + NumDevsUp * SDev;
LowerBand = LRV + NumDevsDn * SDev;
UpperBand_1 = LRV_1 + NumDevsUp * SDev;
LowerBand_1 = LRV_1 + NumDevsDn * SDev;
UpperBandS = LRVS + NumDevsUpS * SDevS:
LowerBandS = LRVS + NumDevsDnS * SDevS;
UpperBand_1S = LRV_1S + NumDevsUpS * SDevS;
LowerBand_1S = LRV_1S + NumDevsDnS * SDevS;
UpperBand2 = LRV + NumDevsUp * 2*SDev;
LowerBand2 = LRV + NumDevsDn * 2*SDev;
UpperBand 2 = LRV 1 + NumDevsUp * 2*SDev;
LowerBand_2 = LRV_1 + NumDevsDn * 2*SDev;
UpperBand3 = LRV + NumDevsUp * 3*SDev;
LowerBand3 = LRV + NumDevsDn * 3*SDev;
UpperBand_3 = LRV_1 + NumDevsUp * 3*SDev;
LowerBand_3 = LRV_1 + NumDevsDn * 3*SDev;}
The value of (LRV - LRV_1)/Length is the slope of the line
Displays all of the slopes on the screen
}
if Mod(Time,timeDisplay)=0 then
//If Date = 1130115 and Time = 1330 then
Begin
          TL_LRV = TL_New( FirstDate, FirstTime, LRV_1, date, time, LRV );
          TL_UB = TL_New( FirstDate, FirstTime, UpperBand_1, date, time, UpperBand );
          TL_LB = TL_New( FirstDate, FirstTime, LowerBand_1, date, time, LowerBand );
          TL_UB2 = TL_New( FirstDate, FirstTime, UpperBand_2, date, time, UpperBand2 );
          TL_LB2 = TL_New( FirstDate, FirstTime, LowerBand_2, date, time, LowerBand2 );
          TL_UB3 = TL_New( FirstDate, FirstTime, UpperBand_3, date, time, UpperBand3 );
          TL_LB3 = TL_New( FirstDate, FirstTime, LowerBand_3, date, time, LowerBand3 );
```

```
TL_SetColor( TL_LRV, LRColor );
          TL_SetColor( TL_UB, UBColor );
          TL SetColor( TL LB, LBColor );
          TL_SetColor( TL_UB2, RED);
          TL SetColor(TL LB2, RED);
          TL SetColor( TL UB3, Yellow);
          TL_SetColor( TL_LB3, Yellow);
          TL_SetBegin( TL_LRV, FirstDate, FirstTime, LRV_1 );
          TL_SetBegin( TL_UB, FirstDate, FirstTime, UpperBand_1 );
          TL_SetBegin( TL_LB, FirstDate, FirstTime, LowerBand_1 );
          TL_SetBegin( TL_UB2, FirstDate, FirstTime, UpperBand_2 );
          TL_SetBegin( TL_LB2, FirstDate, FirstTime, LowerBand_2 );
          TL_SetBegin( TL_UB3, FirstDate, FirstTime, UpperBand_3 );
          TL_SetBegin( TL_LB3, FirstDate, FirstTime, LowerBand_3 );
          TL_SetEnd( TL_LRV, date, time, LRV );
          TL_SetEnd( TL_UB, date, time, UpperBand );
          TL_SetEnd( TL_LB, date, time, LowerBand );
          TL_SetEnd( TL_UB2, date, time, UpperBand2 );
          TL_SetEnd( TL_LB2, date, time, LowerBand2);
          TL_SetEnd( TL_UB3, date, time, UpperBand3 );
          TL_SetEnd( TL_LB3, date, time, LowerBand3);
          }
end;
LRV = LinearRegValue( Close, Length, 0 );
LRV 1 = LinearRegValue(Close, Length, Length - 1);
SDev = StandardDev( Close, Length, 1 );
}
prevSlope = slope;
slope = (LRVS - LRV_1S)/Length;
ChngSlope = slope - prevSlope;
If slope < sellSlope or Close < LRVS - SellNum then
Begin
          If tempBought = 1 then
          Begin
                     Sell ("Sell3rd") 100 contracts next bar at market;
                     tempBought = 0;
          end;
end;
If Close > LRV + buyNum then
Begin
          If tempBought = 0 then
          Begin
                     Buy ("Buy") 100 contracts next bar at market;
                     tempBought = 1;
          end;
end;
//Buy ("BuyStop") 1 contracts next bar at (High+BuyStop) stop;
If slope < sellSlope or Close < LowerBand2 then
```

```
//print(File("C:\Users\Ben\Desktop\PTStrend"), "Date: ", Date , " Time: ", Time, " Sell ", " Close: ", Close, " Slope: ", (LRV -
LRV_1)/Length, " ACC: ", ChngSlope);
                                                                                 Sell ("Sell3rd") cntrcts contracts next bar at market;
                                                                                 cntrcts = 0;
                                         end;
                                         If Close > UpperBand2 then
                                         Begin
                                                                                 //print(File("C:\Users\Ben\Desktop\PTStrend"), "Date: ", Date , " Time: ", Time, " Trend Up ", " Close: ", Close: ", Close: ", Close: ", Time: ", Time: Time: Time
(LRV - LRV_1)/Length, "LB: ", LowerBand, "Dif: ", Close - LowerBand, "ACC: ", ChngSlope);
                                                                                   Buy ("BuyStop") 1 contracts next bar at (High+BuyStop) stop;
                                                                                 cntrcts = cntrcts + 1;
                                         end;
                                       }
                                         Commentary (
                                          " UpperBound: ", LRV + buyNum,
                                          " Close: ", Close,
                                          " LowerBound: ", LRVS - SellNum,
                                         " Slope: ", slope,
                                         " SellSlope: ", sellSlope
```

## **PTSrocket Code**

```
Using elsystem.collections;
variables:
 GlobalDictionary GDict( NULL ),
 Dictionary DictOfInputValues( NULL ),
 String GDict_Name ( SymbolRoot + "_Percent_Volume_Dictionary" );
once begin
 GDict = GlobalDictionary.Create( false, GDict_Name );
end;
inputs:
          AvgVolLength (20), {2 weeks Average volume}
          VolRatioLength (10),
          Length (20), {// Length of Linear Regression // }
          BuyRat (10),
          BuyNum (0),
          BuySlope (.5),
          SellRat (0),
          SellSlope (0),
                  { // Choose Zero to use full length // }
 BeginDate (0),
          BeginTime (0), {// Choose Zero to use full time //}
          EndDate (0), {// Choose Zero for Current Day //}
          EndTime (0), {// Choose Zero for Current Time // }
          NumDevsUp ( .5 ), {// Standard deviations for upper // }
          NumDevsDn (-.5), {// Standard deviations for lower //}
          LRColor (Yellow), {// Color for Linear Regression Line //}
          UBColor (Cyan), {// Color for Upper Boundary
          LBColor (Cyan); { // Color for Lower Boundary
variables:
          VolumeValue (0),
          VolTotal (0),
          AvgVol ( 0 ),
          DayAvgVol (0),
          FirstDate (0),
          FirstTime (0),
          UpperBand (0),
          LowerBand (0),
```

```
UpperBand_1 (0),
          LowerBand_1 (0),
          LRV
                  (0),
          LRV 1
                   (0),
          TL_LRV
                   (0),
  TL_UB
          (0),
          TL_LB
                   (0),
          SDev
                   (0),
                                          (0),
          Cts
          ExpAv1(0),
          ExpAv2(0),
          longIn (false),
          shortIn (False),
          cntrcts (0),
          TotalTicks(0),
          VolRatio(0),
          VolRatioAvg( 0 ),
          tempBought (0),
          slope (0);
{ get global variables from other charts}
If GDict.Contains( Date.toString() + "dayAvgVol2" ) then begin
          DayAvgVol = GDict[ Date.toString() + "dayAvgVol2" ] astype Double;
          end;
{Average Volume Ratio (Up and Down) and Current Volume Ratio}
{if Time > 1000 then
begin }
          if BarType <= 1 or BarType >= 5 then
          TotalTicks = UpTicks + DownTicks;
          if TotalTicks > 0 then
                     VolRatio = 100 * ( UpTicks - DownTicks ) / TotalTicks
          else
                     VolRatio = 0;
          VolRatioAvg = XAverage( VolRatio, VolRatioLength );
{End
Else
begin { need to figure out a way so that if a new day starts, it only looks at that day }
          VolRatio = 0;
          VolRatioAvg = 0;
end;
{Average Volume and current Volume}
if BarType >= 2 and BarType < 5 then
          begin
                     VolumeValue = Volume;
                     AvgVol = AverageFC( Volume, AvgVolLength );
          end
else
          begin
                     VolumeValue = Ticks;
                     AvgVol = AverageFC( Ticks, AvgVolLength );
          end;
{ Linear Regression Display }
          //gets starting date
          if BeginDate = 0 then
                     FirstDate = date[ Length - 1 ]
          else
                     FirstDate = BeginDate;
```

```
//gets starting time
          if BeginTime = 0 then
                     FirstTime = time[ Length - 1 ]
          else
                     FirstTime = BeginTime;
          LRV = LinearRegValue( Close, Length, 0 );
          LRV_1 = LinearRegValue( Close, Length, Length - 1 );
          SDev = StandardDev( Close, Length, 1);
          UpperBand = LRV + NumDevsUp * SDev;
          LowerBand = LRV + NumDevsDn * SDev;
          UpperBand_1 = LRV_1 + NumDevsUp * SDev;
          LowerBand_1 = LRV_1 + NumDevsDn * SDev;
slope = (LRV - LRV_1)/Length;
{Strategy Two-VolumeRatio and Slope}
if VolRatioAvg > BuyRat And Close > LRV + buyNum then
                                                                                      // (was slope is within certain range, slope > BuySlope
), fuel is seen and breakthrough seen
begin
          If tempBought = 0 then
           Begin
                     Buy ("Buy2") 100 contracts next bar at market;
                     tempBought = 1;
          end;
end;
if slope < SellSlope or VolRatioAvg < SellRat then
                                                                 //slope is going down or no fuel
begin
          If tempBought = 1 then
          Begin
                     Sell ("Sell2") 100 contracts next bar at market;
                     tempBought = 0;
          end;
end;
{Strategy One-Volume and Slope}
          if Volume/AvgVol > 1.6 then
          Begin
                     if (LRV - LRV_1)/Length > 0 then
                     Begin
                                Buy ("Buy") 1 contracts next bar at market;
                                print(File("C:\Users\Ben\Desktop\test2"), "Buy Slope: ", (LRV - LRV_1)/Length, "ratio: ", Volume/AvgVol);
                                longIn = true;
                                cntrcts = cntrcts + 1;
                     End
                     Else if (LRV - LRV_1)/Length < 0 then
                     Begin
                                Sellshort ("Short") 1 contracts next bar market;
                                shortIn = true;
                                cntrcts = cntrcts + 1;
                                print(File("C:\Users\Ben\Desktop\test2"), "Short Slope: ", (LRV - LRV_1)/Length, " ratio: ", Volume/AvgVol);
                     End;
          end;
          if shortIn And (LRV - LRV_1)/Length > 0 then
          Begin
                     Buy to Cover ("Cover") cntrcts contracts next bar at market;
                     print(File("C:\Users\Ben\Desktop\test2"), "Cover Slope: ", (LRV - LRV_1)/Length, " ratio: ", Volume/AvgVol);
                     shortIn = false;
          end;
          If longIn And (LRV - LRV_1)/Length < 0 then
          Begin
```

```
Sell ("Sell") cntrcts contracts next bar at market;
print(File("C:\Users\Ben\Desktop\test2"), "Sell Slope: " , (LRV - LRV_1)/Length, " ratio: " , Volume/AvgVol);
longIn = false;
End;
}
```